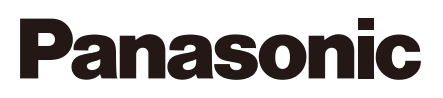

# **Installationshandbuch**

**Beiliegende Einbauanleitung**

## Netzwerkkamera

Modell-Nr. WV-SF448/WV-SF448E

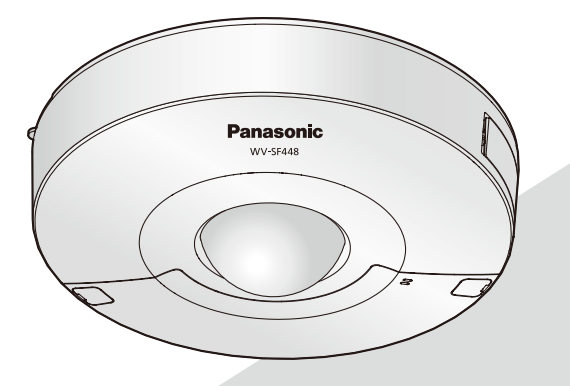

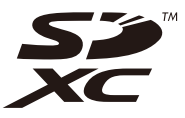

Bitte lesen Sie diese Bedienungsanleitung vor dem Anschließen und der Inbetriebnahme dieses Produkts aufmerksam durch und halten Sie sie jederzeit griffbereit.

Die Modellnummer erscheint in diesem Handbuch teilweise in abgekürzter Form.

#### WARNUNG:

- Das Gerät sollte vor Tropf- und Spritzwasser geschützt und es sollten keine Flüssigkeiten enthaltende Gefäße wie Vasen darauf abgestellt werden.
- Um Verletzungen zu verhindern, muss dieser Apparat in Übereinstimmung mit der Installationsanleitung sicher am Boden, an der Wand bzw. an der Decke befestigt werden.
- Das Gerät sollte vor Regen und Feuchtigkeit geschützt werden, um der Gefahr eines Brandes oder elektrischen Schlags vorzubeugen.
- Der Einbau hat nach den einschlägigen Einbauvorschriften zu erfolgen.
- Anschlüsse müssen den örtlichen elektrotechnischen Vorschriften entsprechen.

#### VORSICHT:

- Änderungen und Modifikationen, die an diesem Gerät ohne die ausdrückliche Genehmigung durch den für Konformität Zuständigen vorgenommen wurden, können zum Entzug der Betriebserlaubnis für dieses Gerät führen.
- Bevor Sie dieses Produkt anschließen oder in Betrieb nehmen, bitte das Schild auf der Unterseite durchlesen.

Für USA: WV-SF448 Für Europa und andere Länder: WV-SF448E

Nach UL zugelassene Modell-Nr.: WV-SF448

Für Europa

Wir erklären in alleiniger Verantwortung, daß das Produkt, auf das sich diese Erklärung bezieht, mit der folgenden Norm oder normativen Dokument übereinstimmt. Gemäß den Bestimmungen der Richtlinie 2004/108/EC.

## **Inhalt**

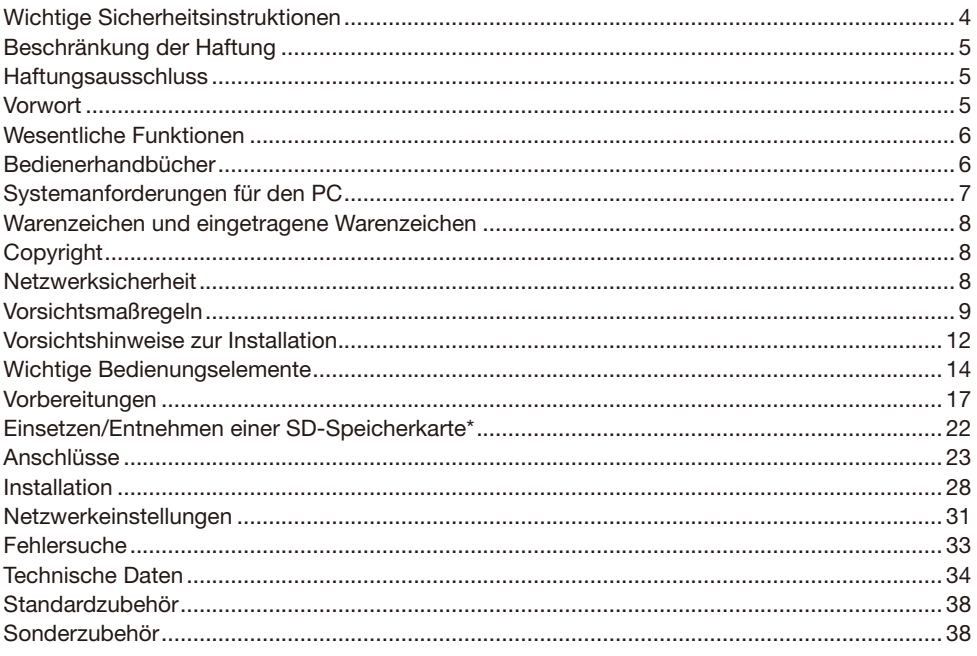

\* SDXC/SDHC/SD-Speicherkarte sind unter dem Begriff SD-Speicherkarte zusammengefasst.

## Wichtige Sicherheitsinstruktionen

- 1) Bitte lesen Sie diese Instruktionen aufmerksam durch.
- 2) Bewahren Sie die Instruktionen sorgfältig auf.
- 3) Befolgen Sie alle Warnungen.
- 4) Befolgen Sie alle Instruktionen.
- 5) Verwenden Sie dieses Gerät niemals in der Nähe von Wasser.
- 6) Reinigen Sie dieses Gerät nur mit einem trockenen Tuch.
- 7) Installieren Sie dieses Gerät niemals in der Nähe von Wärmequellen wie Heizkörpern, Öfen oder anderen wärmeerzeugenden Apparaten (einschließlich Verstärkern).
- 8) Verwenden Sie nur vom Hersteller vorgeschriebene/s Vorrichtungen/Zubehör.
- 9) Verwenden Sie dieses Gerät nur mit dem vom Hersteller vorgeschriebenen oder mit dem Gerät mitgelieferten Wagen, Ständer, Stativ oder Tisch. Bei Verwendung eines Wagens ist Vorsicht beim Transport des Geräts auf dem Wagen geboten, um ein Umkippen und die damit verbundenen möglichen Verletzungen zu vermeiden.

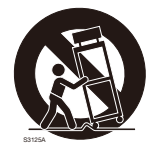

10) Überlassen Sie alle Wartungsarbeiten qualifiziertem Kundendienstpersonal. Wartungsarbeiten sind erforderlich, wenn das Gerät auf irgendeine Weise beschädigt wurde, wie zum Beispiel bei defektem Netzkabel oder Netzstecker bzw. bei auf das Gerät verschütteten Flüssigkeiten, in das Gerät eingedrungenen Gegenständen, wenn das Gerät Regen oder übermäßiger Luftfeuchtigkeit ausgesetzt wurde, nicht richtig funktioniert oder fallen gelassen wurde.

## Beschränkung der Haftung

DIE LIEFERUNG DIESER PUBLIKATION ERFOLGT OHNE MÄNGELGEWÄHR, WEDER AUS-DRÜCKLICH NOCH STILLSCHWEIGEND, EINSCHLIESSLICH, ABER NICHT BESCHRÄNKT AUF DIE GESETZLICHE GEWÄHRLEISTUNG DER GEBRAUCHSTAUGLICHKEIT, EIGNUNG ZU BESTIMMTEN ZWECKEN ODER NICHTVERLETZUNG DER RECHTE DRITTER.

DIE PUBLIKATION KÖNNTE TECHNISCHE UNGENAUIGKEITEN ODER DRUCKFEHLER ENTHALTEN. IM LAUFE DER VERBESSERUNG DIESER PUBLIKATION UND/ODER DER ENTSPRECHENDEN PRODUKTE KANN DER INHALT JEDERZEIT KORRIGIERT BZW. ERGÄNZT **WERDEN.** 

### Haftungsausschluss

Panasonic System Networks Co., Ltd. IST UNTER ANDEREM IN KEINEM DER UNTEN AUF-GEFÜHRTEN FÄLLE GEGENÜBER JURISTISCHEN PERSONEN ODER PERSONEN HAFTBAR, ES SEI DENN ES HANDELT SICH UM DEN ERSATZ ODER DIE ZUMUTBARE WARTUNG DES PRODUKTS:

- (1) SCHADENSANSPRÜCHE JEGLICHER ART, EINSCHLIESSLICH UND OHNE EINSCHRÄN-KUNGEN UNMITTELBARER, MITTELBARER, ZUSÄTZLICHER, FOLGE- ODER ÜBER DEN VERURSACHTEN SCHADEN HINAUSGEHENDER SCHADENSANSPRÜCHE;
- (2) KÖRPERVERLETZUNGEN ODER SONSTIGE SCHÄDEN, DIE AUF DEN UNSACHGEMÄSSEN GEBRAUCH ODER DEN FAHRLÄSSIGEN BETRIEB DURCH DEN BENUTZER ZURÜCK-ZUFÜHREN SIND;
- (3) ALLE AUSFÄLLE UND STÖRUNGEN, EGAL WELCHER GRÜNDE, DIE AUF NICHT ZULÄSSIGES AUSEINANDERNEHMEN, REPARIEREN ODER VERÄNDERN DES PRODUKTS DURCH DEN BENUTZER ZURÜCKZUFÜHREN SIND;
- (4) UNANNEHMLICHKEITEN ODER VERLUSTE, WENN BILDER AUS IRGENDWELCHEN GRÜNDEN ODER URSACHEN NICHT ANGEZEIGT WERDEN, EINSCHLIESSLICH EINES AUSFALLS ODER PROBLEMS DES GERÄTS;
- (5) JEGLICHE STÖRUNGEN, MITTELBARE UNANNEHMLICHKEITEN, ODER VERLUSTE ODER SCHÄDEN, DIE SICH AUS DEM ZUSAMMENSCHALTEN DES SYSTEMS MIT GERÄTEN VON FREMDHERSTELLERN ERGEBEN;
- (6) JEGLICHE ANSPRÜCHE ODER KLAGEN AUF SCHADENERSATZ DURCH IRGENDWELCHE PERSONEN ODER ORGANISATIONEN, DIE EIN PHOTOGENES SUBJEKT SIND, HIN-SICHTLICH EINER VERLETZUNG DES PERSÖNLICHKEITSRECHTES MIT DEM ERGEBNIS, DASS BILDER DER ÜBERWACHUNGSKAMERA EINSCHLIESSLICH ABGESPEICHERTER DATEN AUS IRGENDEINEM GRUND VERÖFFENTLICHT BZW. ZU ANDEREN ZWECKEN VERWENDET WERDEN;
- (7) VERLUST AUFGEZEICHNETER DATEN AUFGRUND EINES AUSFALLS.

### Vorwort

Die Netzwerkkameras der Serien WV-SF448/WV-SF448E sind für den Betrieb über einen an ein Netzwerk angeschlossenen PC (10BASE-T/100BASE-TX) ausgelegt.

Bei Anschluss an ein Netzwerk (LAN) oder das Internet können die von der Kamera aufgenommenen Bilder über einen Netzwerk-Computer überwacht werden.

#### Anmerkung:

• Zum Überwachen von Bildern der Kamera auf dem PC müssen vorher die erforderlichen Netzwerkeinstellungen für den PC und dessen Netzwerkumgebung vorgenommen werden. Außerdem muss im PC ein Web-Browser installiert sein.

#### 360 °-Überwachung mit einer großen Auswahl an Übertragungsmodi

Mit dem Superweitwinkel-Fisheye-Objektiv ist 360 °-Überwachung mit nur einer Kamera möglich. Die 360 °-Kamera umfasst eine große Auswahl an Bilderfassungsmodi, bei denen eine Verzerrungskorrektur durchgeführt wird: Panorama, Doppelpanorama, 4fach PTZ, 1fach PTZ, 4fach-Streams (H.264/VGA).

#### H.264 und JPEG-Dreifachcodierung

H.264 Dual-Stream-Ausgang und JPEG-Ausgang gleichzeitig verfügbar.

\* Die Bild-Digitalisierung (Pixelzahl) von Streams hängt jedoch von den Einstellungen der Bild-Digitalisierung ab.

#### VIQS-Funktion (Bereich für variierbare Bildqualität)

Diese Funktion ermöglicht es, die Bildqualität innerhalb eines vorgegebenen Bereichs zu verbessern, ohne den Datenumfang zu vergrößern. Bis zu 2 Bereiche können festgelegt werden.

\* VIQS kann verwendet werden, wenn der Bilderfassungsmodus Fisheye, Panorama oder Doppelpanorama ist.

#### Mit SDXC/SDHC/SD-Speicherkarteneinschub

Im Alarmfall im Laufe eines Zeitplans können H.264-Videos und JPEG-Bilder auf einer SDXC/ SDHC/SD-Speicherkarte manuell abgespeichert oder über einen Browser hochgeladen werden. Im Fall eines Netzausfalls können JPEG-Bilder auserdem gespeichert werden. (Herunterladen ist möglich.)

(Empfohlene SDXC/SDHC/SD-Speicherkarte ☞ Seite 37)

#### Super Dynamic

(☞ Bedienungsanleitung (auf der mitgelieferten CD-ROM)

Super Dynamic korrigiert Helligkeit auf Pixelbasis, so dass auch bei variierender Beleuchtungsstärke naturgetreue Bilder erzielt werden.

#### **Privatmodus**

(☞ Bedienungsanleitung (auf der mitgelieferten CD-ROM)

Um zu verhindern, dass Bilder angezeigt werden, kann das Objektiv eingezgen und versteckt werden.

Wenn der Privatmodus aktiviert ist, wird ein Schwarzbild übertragen, um die Privatsphäre zu schützen.

Ob Bilder übertragen werden oder nicht,ist am ausgefahrenen bzw. eingezogenen Objektiv leicht erkennbar.

### **Bedienerhandbücher**

Die Modelle WV-SF448 (P-Modell), WV-SF448E (E-Modell) werden mit den folgenden 2 Satz Bedienungsanleitungen geliefert:

- Installationshandbuch: Beschreibungen zu Installation und Anschluss der Zusatzgeräte.
- • Bedienungsanleitung (auf der mitgelieferten CD-ROM): Beschreibungen zu Einstellung und Bedienung der Kamera.

Zum Lesen der Bedienungsanleitung benötigen Sie den Adobe® Reader® auf dem mitgelieferten CD-ROM.

Falls Adobe Reader nicht im PC installiert ist, die neueste Version von Adobe Reader von der Adobe Webseite herunterladen und installieren.

"WV-SF448" oder "SF448" in den Beschreibungen und Abbildungen dieser Anleitung bezieht sich auf die Modelle WV-SF448, WV-SF448E.

Die in der vorliegenden Bedienungsanleitung gezeigten Bildschirmbeispiele beziehen sich auf das P-Modell.

## Systemanforderungen für den PC

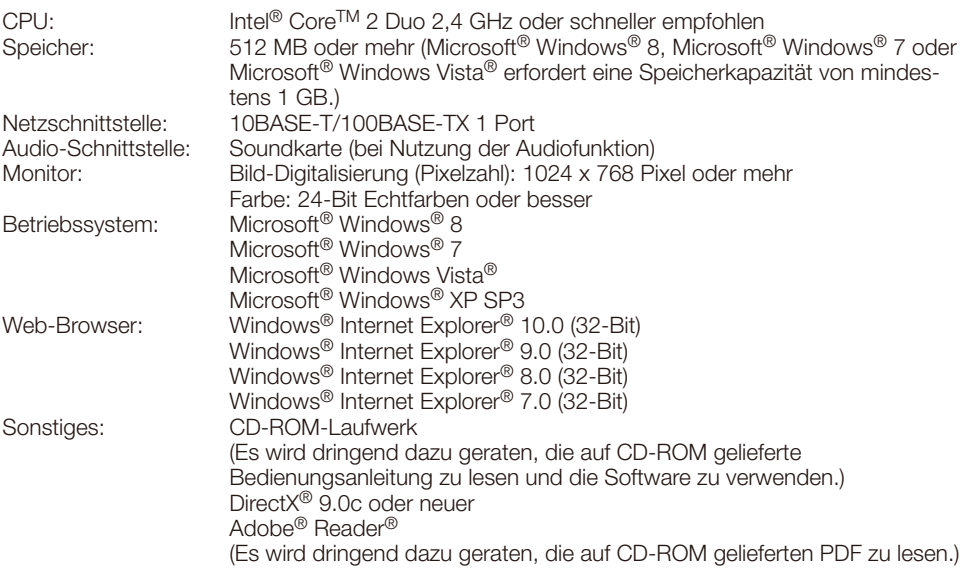

#### WICHTIG:

- • Bei Verwendung eines PC, der den obigen Anforderungen nicht entspricht, können Probleme wie langsame Bildgabe oder Steckenbleiben des Browsers auftreten.
- • Wenn im PC keine Soundkarte installiert ist, erfolgt keine Tonwiedergabe. Je nach Netzwerkumgebung kann es zu Tonunterbrechungen kommen.
- Microsoft Windows RT, Microsoft Windows 7 Starter, Microsoft Windows Vista Starter und Microsoft Windows XP Professional 64-bit Edition sind nicht unterstützt.
- Bei Verwendung von Windows 8 mit dem Desktop arbeiten. Die Software kann in Verbindung mit dem Modern-UI-Design nicht verwendet werden.
- Bei der Kommunikation über ein IPv6-Netzwerk ausschließlich Microsoft Windows 8, Microsoft Windows 7 oder Microsoft Windows Vista verwenden.

#### Anmerkung:

- • Zu weiteren Informationen über die Systemanforderungen des PC und Vorsichtsmaßregeln bei Verwendung von Microsoft Windows 8, Microsoft Windows 7, Microsoft Windows Vista oder Windows Internet Explorer, auf der mitgelieferten CD-ROM "Manual" - "Open" anklicken und "Notes on Windows® / Internet Explorer® versions" anklicken.
- • Bei Microsoft Windows XP kann aufgrund der Grenzen der Grafik-Schnittstelle des Betriebssystems Tearing\* auftreten, wenn sich die Szene drastisch ändert (z.B. beim Aufnehmen sich sehr schnell bewegender Objekte).

\* Ein Zustand, wo ein kürzlich gerendeter Frame von dem darauf folgenden überlagert wird, so dass das Objekt zerrissen wirkt

• Zu Informationen über die Verifizierung unterstützter Betriebssysteme und Web-Browsers siehe unsere Website unter (http://security.panasonic.com/pss/security/support/index.html).

## Warenzeichen und eingetragene Warenzeichen

- Adobe, das Acrobat Reader und Reader sind eingetragene Warenzeichen oder Warenzeichen von Adobe Systems Incorporated in den U.S.A. und/oder anderen Ländern.
- Microsoft, Windows, Windows Vista, Internet Explorer, ActiveX und DirectX sind eingetragene Warenzeichen oder Warenzeichen von Microsoft Corporation in den U.S.A. und/oder anderen Ländern.
- • Bildschirmfoto(s) von Microsoft-Produkten wurden mit der Erlaubnis der Microsoft Corporation nachgedruckt.
- Intel und Intel Core sind Warenzeichen der Intel Corporation in den USA und anderen Ländern.
- Das SDXC-Logo ist ein Warenzeichen von SD-3C, LLC.
- • iPad, iPhone und iPod touch sind in den U.S.A. und anderen Ländern eingetragene Warenzeichen von Apple Computer, Inc.
- Android ist ein Warenzeichen von Google Inc.
- Andere in dieser Bedienungsanleitung enthaltene Warenzeichen sind Warenzeichen des jeweiligen Eigentümers.

## Copyright

Verteilen, Kopieren, Zerlegen, Nacherstellen und Nachbauen der mit diesem Produkt gelieferten Software ist ausdrücklich verboten. Auch deren Export unter Verletzung der Exportgesetze ist verboten.

## **Netzwerksicherheit**

Da das Gerät in einer Netzwerkkonfiguration eingesetzt wird, sollten folgende Sicherheitsrisiken beachtet werden.

- q Durchsickern von Informationen über das Gerät
- (2) Böswilliger Gebrauch des Geräts für rechtswidrige Zwecke
- $\overline{3}$ ) Störung bzw. Sperrung des Geräts durch Personen in böswilliger Absicht

Der Benutzer ist dafür verantwortlich, sich durch die im Folgenden beschriebenen Maßnahmen gegen netzwerkbedingte Sicherheitsrisiken zu schützen.

- Das Gerät in einem durch eine Firewall o.Ä. abgesicherten Netzwerk einsetzen.
- • Bei Anschluss dieses Geräts an ein Netzwerk gemeinsam mit PCs muss zuerst sichergestellt werden, dass das System keine Viren oder sonstige Malware enthält (mit Hilfe eines ständig aktualisierten Virus- oder Spywarescanners usw.).
- Das Netzwerk gegen unberechtigten Zugang schützen, indem Zugangsberechtigungen gegen Eingabe von Benutzernamen und Passwörtern vergeben werden.
- • Maßnahmen wie Authentifizierung implementieren, um das Netzwerk gegen Durchsickern oder Diebstahl von Informationen wie Bilddaten, Authentifizierungsdaten (Benutzernamen und Passwörter), sowie Alarm-Email-, FTP-Server- und DDNS-Server-Informationen zu schützen.
- Nach einem Zugriff aufs Gerät durch den Administrator unbedingt den Browser schließen.
- Das Passwort des Administrators sollte regelmäßig geändert werden.
- • Die Kamera nicht an Orten installieren, an denen sie und die dazugehörigen Kabel durch Personen mit böswilligen Absichten zerstört oder beschädigt werden könnten.

#### Zur Installation an einen Fachhändler wenden.

Installationsarbeiten erfordern Fachkenntnisse und Erfahrung. Andernfalls besteht die Gefahr von Brand, elektrischem Schlag, Verletzungen oder Schäden an diesem Produkt.

Unbedingt einen Fachhändler konsultieren.

#### Bei Störungen des Produkts den Betrieb sofort einstellen.

Wird das Produkt weiter betrieben, wenn Rauch oder Rauchgeruch austritt oder das Äußere beschädigt ist, kann es zu Brand oder zum Herunterfallen des Produkts kommen, was Verletzungen, Unfälle oder Schäden am Produkt zur Folge haben kann.

Sofort die Stromversorgung ausschalten und das Gerät von einem qualifizierten Kundendiensttechniker warten lassen.

#### Das Produkt unter keinen Umständen zerlegen oder verändern.

Andernfalls besteht die Gefahr eines Brandes oder elektrischen Schlags.

Reparaturen und Kontrollen durch Fachhändler durchführen lassen.

#### Keine Fremdkörper einführen.

Brände oder Stromschläge können die Folge sein, wenn Wasser oder Fremdkörper wie z.B. Gegenstände aus Metall ins Innere des Geräts gelangen.

Sofort die Stromversorgung ausschalten und das Gerät von einem qualifizierten Kundendiensttechniker warten lassen.

#### Eine Einbaustelle wählen, die stark genug ist, um das Gesamtgewicht zu tragen.

Wird eine ungeeignete Einbaustelle gewählt, so kann das Produkt herunterfallen oder umstürzen, was zu Verletzungen führen kann.

Die Einbaustelle vor der Installation ausreichend verstärken.

#### Regelmäßige Kontrollen müssen durchgeführt werden.

Bei Verwendung von rostigen Metallteilen oder Schrauben kann das Produkt herunterfallen und dabei Verletzungen oder Unfälle verursachen.

Kontrollen durch Fachhändler durchführen lassen.

#### Das Produkt nicht in einer feuergefährlichen Umgebung einsetzen.

Andernfalls besteht die Gefahr einer Explosion, was zu Körperverletzungen führen kann.

#### Dieses Produkt nicht in Bereichen installieren, wo es Beschädigung durch Salz oder korrosive Gase ausgesetzt ist.

Andernfalls können die Montageteile korrodieren, was zu Unfällen wie Herunterfallen des Produkts führen kann.

#### Nur die speziell für das Produkt bestimmte Montagehalterung verwenden.

Andernfalls besteht die Gefahr des Herunterfallens, was zu Körperverletzungen oder Unfällen führen kann.

Für die Wand- over Deckenmontage die speziell dafür bestimmte Montagehalterung verwenden.

#### Schrauben und Bolzen müssen auf das vorgeschriebene Anzugsmoment festgezogen werden.

Andernfalls besteht die Gefahr des Herunterfallens, was zu Körperverletzungen oder Unfällen führen kann.

### Das Produkt nicht an Orten installieren, wo es Vibration ausgesetzt ist.<br>Lockere Montagebolzen oder

Lockere Montagebolzen oder Montageschrauben können zum Herunterfallen des Produkts führen und dabei Verletzungen oder Unfälle verursachen.

#### Das Produkt hoch genug installieren, damit man sich den Kopf nicht daran stößt.

Andernfalls besteht die Gefahr des Herunterfallens, was zu Körperverletzungen oder Unfällen führen kann.

#### Das Produkt keinen Schlägen oder starken Erschütterungen aussetzen.

Andernfalls besteht die Gefahr von Körperverletzungen oder Brand.

Das Produkt entspricht nur dann den Anforderungen für Stoßfestigkeit (gemäß 20 J (IEC 60068-2-75)/IK10 (IEC 62262) oder gleichwertig), wenn es gemäß den Anweisungen in dieser Anleitung installiert ist und eine geeignete Stoßfestigkeitsbehandlung erfolgt ist.

#### Das Produkt vor Anschlussarbeiten ausschalten.

Andernfalls besteht die Gefahr eines elektrischen Schlags. Außerdem kann Kurzschluss oder eine falsch angeschlossene Leitung einen Brand verursachen.

#### Die Kanten von Metallteilen möglichst nicht mit der Hand berühren.

Andernfalls kann es zu Verletzungen kommen.

Während eines Gewitters Produkt, Netzkabel und angeschlossene Verbindungskabel nicht berühren (auch nicht, wenn gerade daran gearbeitet wird). Andernfalls besteht die Gefahr eines elektrischen Schlags.

#### SDXC/SDHC/SD-Speicherkarte (Option) außer Reichweite von Kindern aufbewahren.

Andernfalls könnten sie die Karten versehentlich verschlucken.

Bei Verschlucken sofort einen Arzt aufsuchen.

#### Das Netzkabel nicht beschädigen.

Das Netzkabel darf nicht beschädigt, bearbeitet, verdreht, gestreckt, gebündelt oder mit Gewalt verbogen werden. Keine schweren Gegenstände darauf abstellen. Von Wärmequellen fernhalten.

Die Verwendung eines beschädigten Netz-<br>kabels kann zu elektrischem Schlag kabels kann zu elektrischem Schlag, Kurzschluss oder Brand führen.

Durch Fachhändler reparieren lassen.

#### Vor dem Reinigen des Produkts den Strom ausschalten.

Andernfalls kann es zu Verletzungen kommen.

#### Den Metallteil des Produkts nicht berühren.

Dieser Kann sich während des Betriebs des Produkts erhitzen. Kontakt der Haut mit erhitzten Teilen des Produkts kann Verbrennungen zur Folge haben.

### [Zu beachten]

#### Das Produkt ist für den Einsatz in Innenräumen bestimmt. Die Produkt ist nicht für den Einsatz im Freien bestimmt.

#### Das Produkt besitzt keinen Netzschalter.

Zum Ausschalten die 12 V-Gleichstromversorgung bzw. das PoE-Gerät unterbrechen. (Wenn sowohl die 12 V-Gleichstromversorgung als auch das PoE-Gerät zur Stromversorgung angeschlossen sind, beide Anschlüsse unterbrechen.)

#### Zur Beibehaltung einer zuverlässigen Leistung

Das Kamera nicht längere Zeit in einer heißen und feuchten Umgebung betreiben. Andernfalls besteht die Gefahr der Korrosion von Teilen, wodurch sich die Lebenszeit des Produkts verkürzt.

Das Produkt nicht direkter Hitzeeinwirkung, wie z.B. von einer Heizung, aussetzen.

#### Die Glockenabdeckung nicht mit der nackten Hand berühren.

Schmutz auf der Glockenabdeckung kann die Bildqualität beeinträchtigen.

#### Die Kamera vorsichtig behandeln.

Das Produkt nicht fallen lassen oder Erschütterungen oder Vibrationen aussetzen. Andernfalls könnten Probleme auftreten. Durch starke Schläge oder Vibration kann die Dome-Kuppel beschädigt werden.

#### PC-Monitor

Wenn dasselbe Bild längere Zeit auf dem Monitorbildschirm angezeigt bleibt, kann dies den Bildschirm beschädigen. Es empfiehlt sich, einen Bildschirmschoner zu verwenden.

#### Wenn ein Fehler erkannt wird, macht das Produkt automatisch einen Neustart.

Ähnlich wie bei der Einschaltung ist das Produkt für die Dauer von ca. 2 Minuten nach dem Neustart nicht funktionsfähig.

#### Entsorgung/Übereignung des Produkts

Das Speichern von Daten in diesem Produkt oder in einem Speichermedium kann zum Verlust von persönlichen Informationen führen. Sollte das Produkt entsorgt oder einer anderen Person übergeben werden, wenn auch nur zu Reparaturzwecken, unbedingt sicherstellen, dass es keine Daten mehr enthält.

#### Reinigen des Gehäuses

Vor der Reinigung unbedingt den Strom ausschalten. Andernfalls kann es zu Verletzungen kommen. Das Produkt nicht mit starken, scheuernden Mitteln reinigen. Andernfalls kann es zu Verfärbungen kommen.

Bei Verwendung eines chemisch imprägnierten Tuches die diesem beiliegenden Vorsichtshinweise lesen.

#### Übertragungsintervall

Je nach Netzwerkumgebung, PC-Leistung, Aufnahmemotiv, Anzahl der Mehrfachzugriffe usw. kann das Übertragungsintervall länger werden.

#### Regelmäßige Überprüfung des **Privatmodus**

Es wird empfohlen, den Privatmodus regelmäßig zu überprüfen, um einwandfreien Betrieb sicherzustellen.

#### SD-Speicherkarte

- Vor dem Entnehmen der SD-Speicherkarte aus der Kamera muss unter "SD-Speicherkarte" "Nicht anwenden" ausgewählt werden. Die aufgezeichneten Daten können beschädigt werden, wenn die SD-Speicherkarte entnommen wird und unter "SD-Speicherkarte" "Anwenden" ausgewählt ist. Zum Einsetzen/Entnehmen einer SD-Speicherkarte siehe Seite 22.
- • Eine SD-Speicherkarte muss zunächst für das Produkt formatiert werden. Dabei gehen etwaige auf der SD-Speicherkarte enthaltene Daten verloren. Bei Verwendung einer SD-Speicherkarte, die unformatiert ist bzw. auf einem anderen Gerät formatiert wurde, funktioniert das Produkt u.U. nicht einwandfrei oder fällt in der Leistung ab. Informationen über die Formatierung einer SD-Speicherkarte finden Sie in der Bedienungsanleitung auf der mitgelieferten CD-ROM.
- In Verbindung mit einigen SD-Speicherkarten funktioniert das Produkt u.U. nicht einwandfrei oder fällt in der Leistung ab.

#### Code-Aufkleber

Der Code-Aufkleber (Zubehör) wird bei Anfragen zur Klärung von Störungen benötigt. Die Aufkleber sorgfältig aufbewahren, damit sie nicht verloren gehen. Wir empfehlen, einen der Aufkleber am CD-ROM-Gehäuse anzubringen.

#### Verfärbung des Farbfilters am MOS-Bildsensor

- Bei Langzeitaufnahme einer starken Lichtquelle, z.B. eine Punktleuchte, kann der Farbfilter im MOS-Bildsensor beeinträchtigt werden, was zu einer Verfärbung des Bildes führen kann. Diese Verfärbung kann auch dann anhalten, wenn die Aufnahmerichtung nach einer Langzeitaufnahme einer starken Lichtquelle geändert wird.
- Beim Aufnehmen bewegter Objekte sowie während Schwenk-/Neigungsvorgängen können Objekte, die durch den Aufnahmebereich laufen, deformiert erscheinen.

#### **Typenschild**

Typenbezeichnung und Leistungsdaten wie die Stromversorgung des Produkts sind auf dem Typenschild auf der Geräterückseite angegeben.

#### AVC Patent Portfolio License

THIS PRODUCT IS LICENSED UNDER THE AVC PATENT PORTFOLIO LICENSE FOR THE PERSONAL USE OF A CONSUMER OR OTHER USES IN WHICH IT DOES NOT RECEIVE REMUNERATION TO (i) ENCODE VIDEO IN COMPLIANCE WITH THE AVC STANDARD ("AVC VIDEO") AND/OR (ii) DECODE AVC VIDEO THAT WAS ENCODED BY A CONSUMER ENGAGED IN A PERSONAL ACTIVITY AND/OR WAS OBTAINED FROM A VIDEO PROVIDER LICENSED TO PROVIDE AVC VIDEO. NO LICENSE IS GRANTED OR SHALL BE IMPLIED FOR ANY OTHER USE. ADDITIONAL INFORMATION MAY BE OBTAINED FROM MPEG LA, L.L.C. SEE HTTP://WWW.MPEGLA.COM

Panasonic übernimmt keine Verantwortung für Verletzungen oder Sachschäden, die aus der Installation oder Bedienung resultieren, die nicht wie in dieser Dokumentation beschrieben ausgeführt werden.

#### Die Kamera ist für den Einsatz in Innenräumen bestimmt.

Die Produkt ist nicht für den Einsatz im Freien bestimmt.

Die Kamera nicht an Orten installieren, wo sie längere Zeit direkter Sonneneinstrahlung ausgesetzt ist, oder in der Nähe einer Heizung oder Klimaanlage. Andernfalls kann es zu Verformungen, Verfärbungen oder Störungen kommen. Die Kamera vor Wasser und Feuchtigkeit schützen.

#### Einbaustelle

Bei Zweifeln über eine geeignete Einbaustelle unter den gegebenen Umständen beraten Sie sich bitte mit Ihrem Fachhändler.

- • Sicherstellen, dass die Einbaustelle stark genug ist, um das Gewicht des Produkt zu tragen (z.B.eine Betondecke).
- Die Kamera an einem Gebäudepfeiler oder sonstiger starker Bestandteil des Bauwerks installieren.
- Wenn die Deckenplatte zu schwach ist, um das Gesamtgewicht zu tragen, muss der Einbaubereich verstärkt werden.

#### Folgende Standorte sind zu vermeiden:

- • Orte, an denen es durch Regen oder Spritzwasser nass werden kann (beispielsweise unter der Dachrinne, o.Ä.)
- • Orte, die chemischen Stoffen ausgesetzt sind, z.B. in der Nähe eines Schwimmbads
- • Orte, wo Feuchtigkeit und ölige Dünste auftreten, z.B. eine Küche
- Orte, wo die Luft leicht entflammbare Gase oder Lösungsmittel enthält
- Orte, wo Strahlung, Röntgenstrahlen, starke elektromagnetische Wellen oder Magnetfelder erzeugt werden
- Orte, wo korrosives Gas erzeugt wird oder Schäden durch salzhaltige Luft entstehen könnten, z.B. in Küstennähe
- Orte, wo die Temperatur nicht im vorgeschriebenen Bereich (☞ Seite 34) liegt.
- • Vibration ausgesetzte Orte (Das Produkt ist nicht für den Betrieb an Bord eines Fahrzeugs bestimmt.)

• Orte, wo aufgrund starker Temperaturschwankungen Kondensation auftritt (Wird die Kamera an solchen Orten installiert, so kann die Glockenabdeckung beschlagen oder sich darauf Kondensat bilden.)

#### Bei Nichtgebrauch sollte das Produkt unbedingt weggeräumt werden.

#### Zur Einhaltung der EMC-Vorschriften müssen zur Verkabelung des Geräts abgeschirmte (STP) LAN-Kabel verwendet werden. \*

\* Nur E-Modell

#### Vor der Installation

- • Zum Befestigen der Kamera an einer Decke oder Wand die auf Seite 17 aufgeführten Schrauben verwenden. Die Schrauben sind im Lieferumfang nicht enthalten. Bei der Wahl der Schrauben müssen Faktoren wie Material, Struktur, Stärke und andere Eigenschaften der Einbaufläche sowie das Gesamtgewicht der Anbauten berücksichtigt werden.
- Sicherstellen, dass die Montagefläche, Ankerbolzen und Schrauben ausreichende Festigkeit aufweisen.
- Von der Montage des Produkt an Gipskartonplatten oder Holzteilen wird abgeraten, da diese nicht die nötige Festigkeit aufweisen. Falls die Montage auf einer solchen Fläche unvermeidlich ist, muss die Fläche ausreichend verstärkt oder eine als Option erhältliche Deckenmontagehalterung (WV-Q105) verwendet werden.

#### Netzwerkanschluss

Beim Anschluss des Produkt über das mitgelieferte Netzwerkkabel bitte Folgendes beachten.

• Die Verkabelung so auslegen und konstruieren, dass eine Beeinflussung durch Unwetter ausgeschlossen ist.

#### Festziehen der Schrauben

- • Schrauben und Bolzen müssen mit dem für das Material und die Stärke der Einbaufläche geeigneten Anzugsmoment festgezogen werden.
- Keinen Schlagschrauber verwenden. Durch Schlagschrauber könnten die Schrauben beschädigt oder zu fest angezogen werden.
- • Die Schrauben im rechten Winkel zur Montagefläche festziehen. Nach dem Anziehen der Schrauben durch Kontrollen sicherstellen, dass alle Schrauben ausreichend fest angezogen sind und keine wackeln oder locker sitzen.

#### Maßnahmen gegen Herunterfallen

Den Fangdraht an einer Stelle befestigen, die sicherstellt, dass im Falle einer Beschädigung der Montagehalterung kein Personenschaden entstehen kann. Zum Straffen des Fangdrahts die Anschlussstelle ändern.

#### Befestigungsschrauben bitte selbst beschaffen.

Die Befestigungsschrauben liegen der Lieferung nicht bei. Die Befestigungsmittel müssen für das Material und die Stärke der Montagefläche des Produkts geeignet sein.

#### Hochfrequenzstörungen

Bei Verwendung des Produkts in der Nähe einer Fernseh-/Radioantenne oder eines starken elektrischen oder elektromagnetischen Feldes (z.B. in der Nähe eines Transformators oder einer Starkstromleitung) kann Bildverzerrung oder Rauschen auftreten.

#### PoE (Power over Ethernet)

Einen IEEE802.3af-konformen PoE-Hub o.Ä. verwenden.

#### Router

Wenn das Produkt ans Internet angeschlossen wird, einen Breitband-Router mit Portweiterleitung (NAT, IP-Maskierung) verwenden.<br>Weitere Informationen über die Port-Weitere Informationen über die Port-Weiterleitungsfunktion finden Sie in der Bedienungsanleitung auf der mitgelieferten CD-ROM.

## **Einstellung von Zeit/Datum**<br>Uhrzeit und Datum müs

müssen vor der Inbetriebnahme des Produkts eingestellt werden. Zu den Einstellungen siehe die Bedienungsanleitung auf CD-ROM.

#### Die Schrauben auf der Rückseite des Produkts dürfen nicht entfernt oder gelockert werden.

Überzeugen Sie sich davon, dass die Schrauben (7 Stk.) an der Rückseite der Kamera fest angezogen sind. Wenn dies nicht beachtet wird, kann eine Fehlfunktion die Folge sein, oder das Produkt kann herunterfallen, was zu Verletzungen oder Unfällen führen kann.

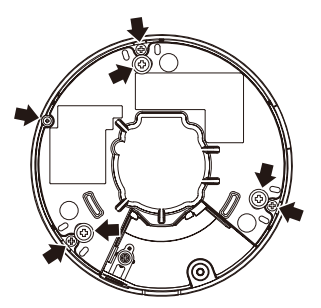

#### Beeinflussung der Bildqualität

Das Produkt besitzt keinen Wischer. Unter folgenden Umständen kann die Bildqualität absinken oder die Bildgabe nicht einwandfrei erfolgen.

- Auswirkungen von Staub in der Luft Je nach Einbauumgebung kann die Dome-Kuppel durch Staub in der Luft verschmutzt sein. Auch dies kann die Bildqualität beeinträchtigen.
- Auswirkungen hellen Lichts

Wenn die Kamera auf einen Punktstrahler oder andere helle Lichtquellen oder Licht reflektierende Gegenstände ausgerichtet ist, können Geisterbilder (ein Phänomen, bei dem Gegenstände in Bildern erscheinen, die gar nicht existieren) auftreten. Insbesondere können Geisterbilder stärker auffallen, wenn die Kamera auf eine LED-Lichtquelle ausgerichtet ist.

## Wichtige Bedienungselemente

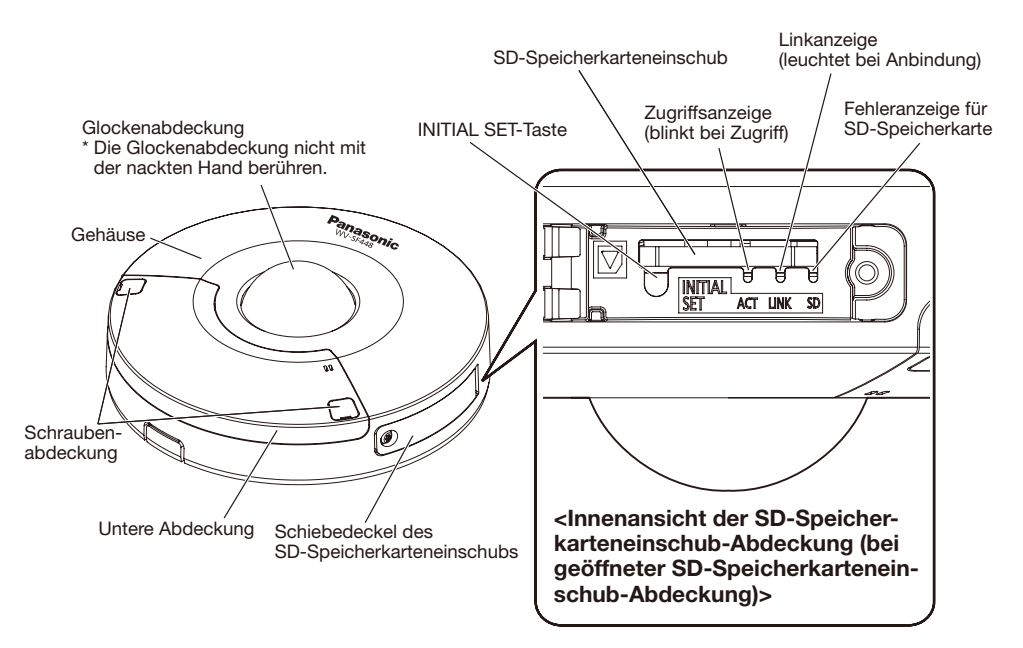

#### [INITIAL SET]-Taste

Die Kamera ausschalten, dann wieder einschalten und dabei diesen Knopf mindestens 5 Sek. durchgehend gedrückt halten. Nach Loslassen der Taste ca. 2 Minuten warten. Die Kamera startet, wonach die neuen Einstellungen einschließlich der Netzwerkeinstellungen gültig werden. Während der Initialisierung darf die Kamera nicht ausgeschaltet werden. Vor dem Gültigwerden der Einstellungen sollten diese aufnotiert werden.

#### Über die Anzeigen auf der Innenseite der SD-Speicherkarteneinschub-Abdeckung

Die Zugriffsanzeige, Link-Anzeige und Fehleranzeige für die SD-Speicherkarte auf der Innenseite der SD-Speicherkarteneinschub-Abdeckung können abgeschaltet werden. (In den Standardeinstellungen sind die Anzeigen so eingestellt, dass sie aufleuchten oder blinken.)

Schalten Sie die Anzeigen bei Bedarf aus, je nach Einbauumgebung. (☞ Bedienungsanleitung (auf der mitgelieferten CD-ROM)

### <Innenansicht der unteren Abdeckung (bei abgenommener unterer Abdeckung)>

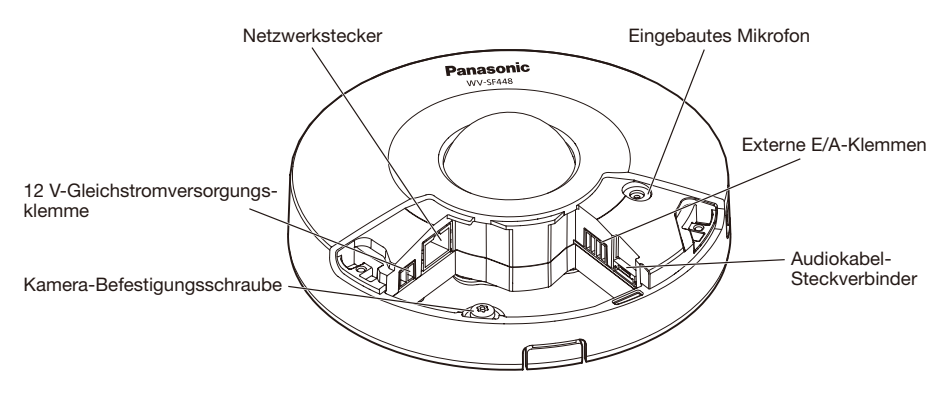

• Privatmodus deaktiviert • Privatmodus aktiviert

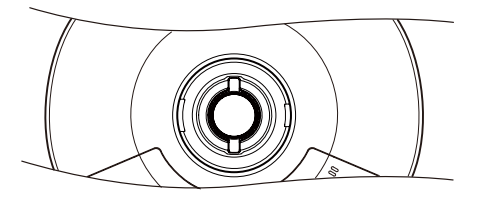

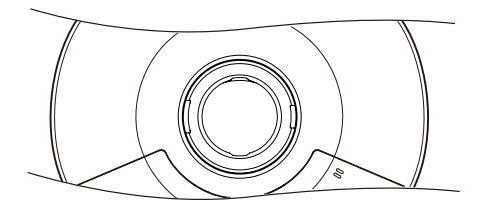

<Rückenansicht>

Befestigungsschrauben für Kamera-Halteplatte

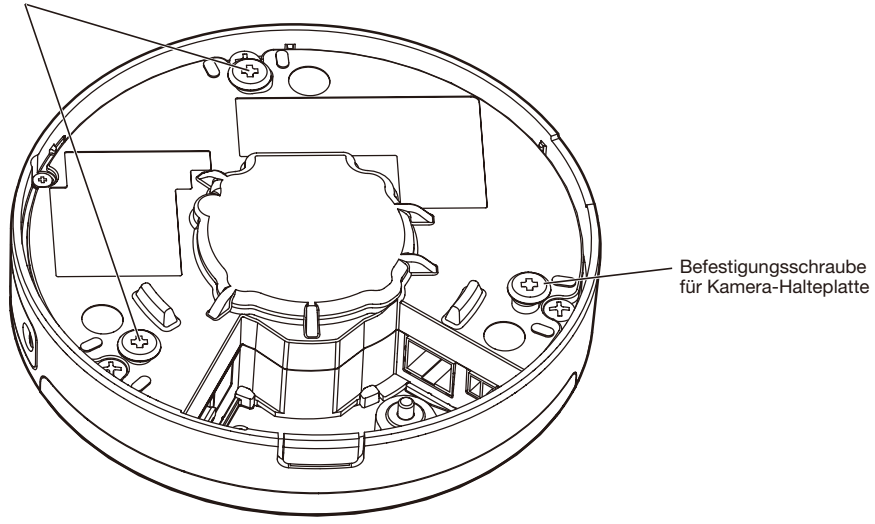

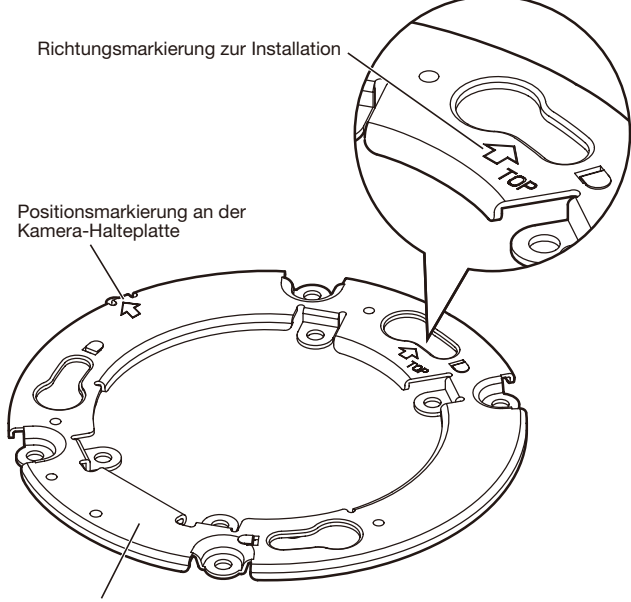

```
Kamera-Halteplatte (Zubehör)
```
## **Vorbereitungen**

Zum Einbau der Kamera gibt es die unten aufgeführten 4 Verfahren.

- • Mit der Anschlussdose mit Zweifach-Gehäuse (☞ Seite 19)
- • Direkte Montage der Kamera an der Decke oder Wand (☞ Seite 20)
- • Verwendung der optionalen Deckenmontagehalterung WV-Q105\*1 (direkte Deckenmontage) (☞ Seite 21)

#### WICHTIG:

- 4 für das Material der Einbaufläche geeignete Schrauben (M4) zur Befestigung der Kamera-Halteplatte (Zubehör) an der Decke oder der Wand beschaffen. Holzschrauben oder Nägel dürfen nicht verwendet werden. Zur Montage einer Kamera an einer Betonwand Ankerschrauben (M4) oder AY Stöpselschrauben (M4) verwenden. (Empfohlenes Anzugsmoment: 1,6 N·m)
- • Die Kamera-Halteplatte (Zubehör) unter Berücksichtigung des Kamerawinkels gemäß den Anweisungen (☞ Seiten 19 bis 21) montieren.
- Pro Schraube/Bolzen muss eine Ausreißfestigkeit von mindestens 196 N vorhanden sein.
- Wenn eine Deckenplatte, z.B. Gipskartonplatte, zu schwach ist, um das Gesamtgewicht zu tragen, muss der Einbaubereich verstärkt oder die als optionalen Deckenmontagehalterung WV-Q105\*1 für die Kamera verwendet werden.

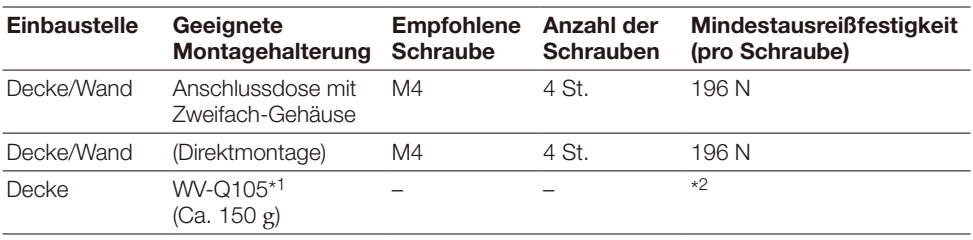

Bei der Montage der Kamera-Montagehalterung bitte Folgendes beachten:

\*1 Nur E-Modell

\*2 Sicherstellen, dass die Montagehalterung nach der Installation mindestens das Fünffache des Gewichts von Kamera und Kamerahalteplatte tragen kann.

### Nutzung des seitliche Kabeldurchführung

Wenn die Kamera mit freiliegender Verdrahtung direkt an der Decke oder Wand installiert wird, muss zum Durchführen der Kabel ein Ausschnitt im Gehäuse angebracht werden.

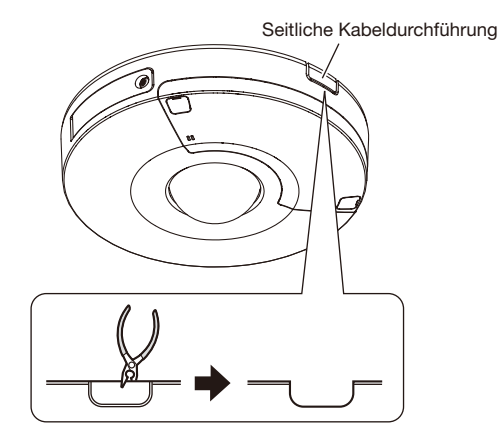

#### WICHTIG:

• Zur Unfallverhütung und zum Schutz der Kabel die geöffneten Kabeldurchführungen im Gehäuse mit einer Feile oder einem anderen Werkzeug glätten.

#### Anmerkung:

• Wenn eine Feile oder ein ähnliches Werkzeug zum Glätten der Kabeldurchführungen verwendet wird, die untere Abdeckung entfernen, um zu verhindern, dass Späne oder andere Fremdkörper in die Kamera eindringen.

## Montageverfahren

### Verwendung einer Anschlussdose mit Zweifach-Gehäuse

Die Kamera-Halteplatte (Zubehör) mit den Befestigungsschrauben (vor Ort zu beschaffen) an der in die Decke oder Wand eingelassenen Anschlussdose mit Zweifach-Gehäuse befestigen.

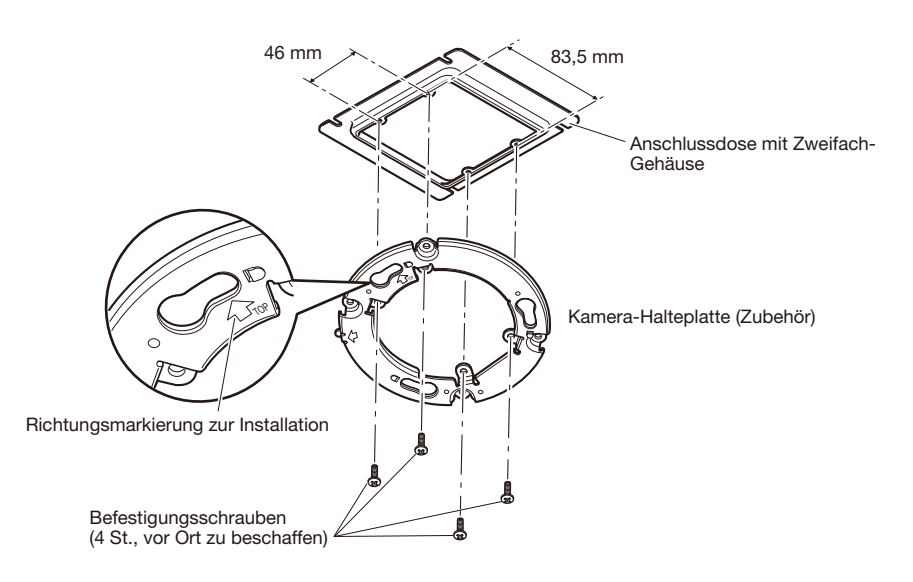

### [Anordnung der Montagebohrungen]

#### Anmerkung:

- Die Richtung von "ûTOP" an der Kamera-Halteplatte (Zubehör) bestimmt die Aufwärts-Orientierung des Bildes auf dem PC-Monitor.
- Deckenmontage: Die Orientierung festlegen, in der die Bilder aufwärts auf dem PC-Monitor dargestellt werden sollen und anschließend die Kamera-Halteplatte (Zubehör) so montieren, dass " $\hat{U}TOP$ " in diese Richtung zeigt.
- Wandmontage: Die Kamera-Halteplatte (Zubehör) mit der Markierung " $\hat{U}$ TOP" nach oben weisend installieren.

### Direkte Montage der Kamera an der Decke oder Wand

Die Aufklebschablone für Installation (Zubehör) an der Decke oder Wand anbringen und einen Kabeldurchbruch anlegen.

Die Aufklebschablone wieder entfernen und die Kamera-Halteplatte (Zubehör) mit 4 Schrauben (vor Ort zu beschaffen) befestigen.

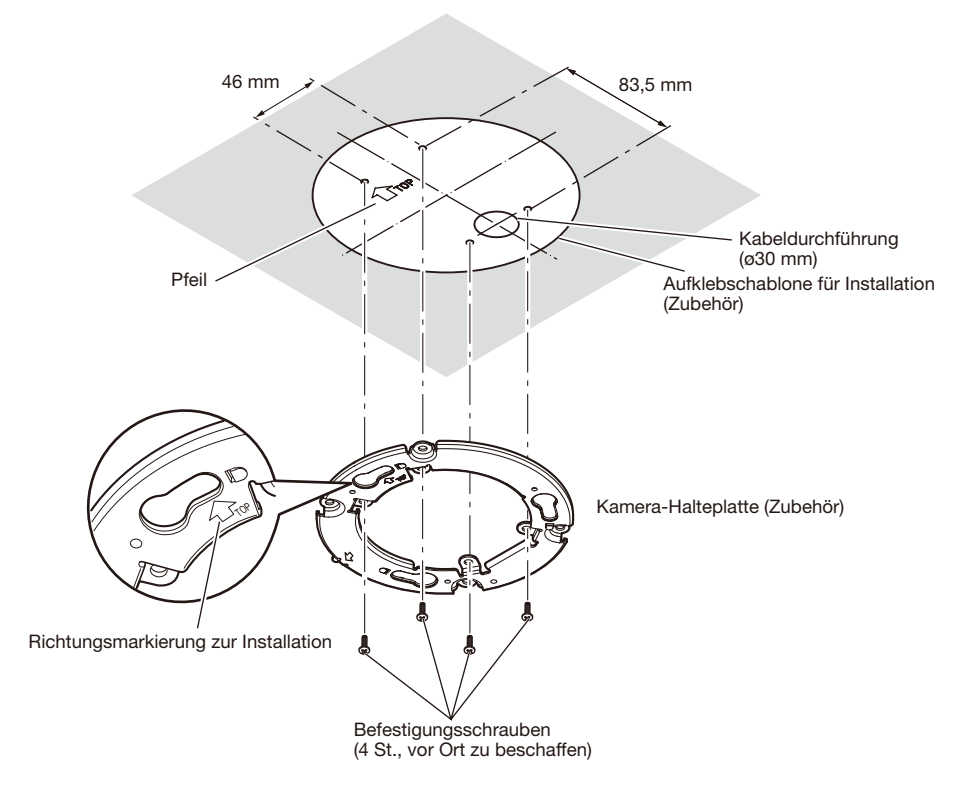

#### WICHTIG:

• Zur Montage einer Kamera an einer Betonfläche Ankerschrauben (M4) oder AY Stöpselschrauben (M4) verwenden. (Empfohlenes Anzugsmoment M4: 1,6 N·m)

#### Anmerkung:

• Die Richtung von "ûTOP" an der Kamera-Halteplatte (Zubehör) bestimmt die Aufwärts-Orientierung des Bildes auf dem PC-Monitor. Die Orientierung bestimmen, in der die Bilder auf dem PC-Monitor aufwärts angezeigt werden sollen. Beim Einbau darauf achten, dass die Orientierung des Pfeils auf der Aufklebschablone mit der Richtungsmarkierung für die Installation übereinstimmt.

### Verwendung der optionalen Deckenmontagehalterung WV-Q105 (nur E-Modell)

Bei Verwendung der optionalen Deckenmontagehalterung zum Einbau der Kamera zuerst die Montageschablone (Zubehör für WV-Q105) an der Decke befestigen, dann ein Loch in die Decke bohren und die WV-Q105 montieren.

Danach die Aufklebschablone für Installation (Zubehör) an der Decke anbringen und einen Durchlass für die Kabel anlegen. Nachdem dies abgeschlossen ist, die Schablone entfernen und die Kamera-Halteplatte (Zubehör) mit 4 Schrauben (Zubehör für die WV-Q105) befestigen.

Informationen über den Einbau der Kamera bei Verwendung der optionalen Montagehalterung finden Sie in der Bedienungsanleitung der WV-Q105.

Die folgende Abbildung zeigt den Zustand, wenn die Montage der optionalen Montagehalterung und der Kamera-Halteplatte abgeschlossen ist.

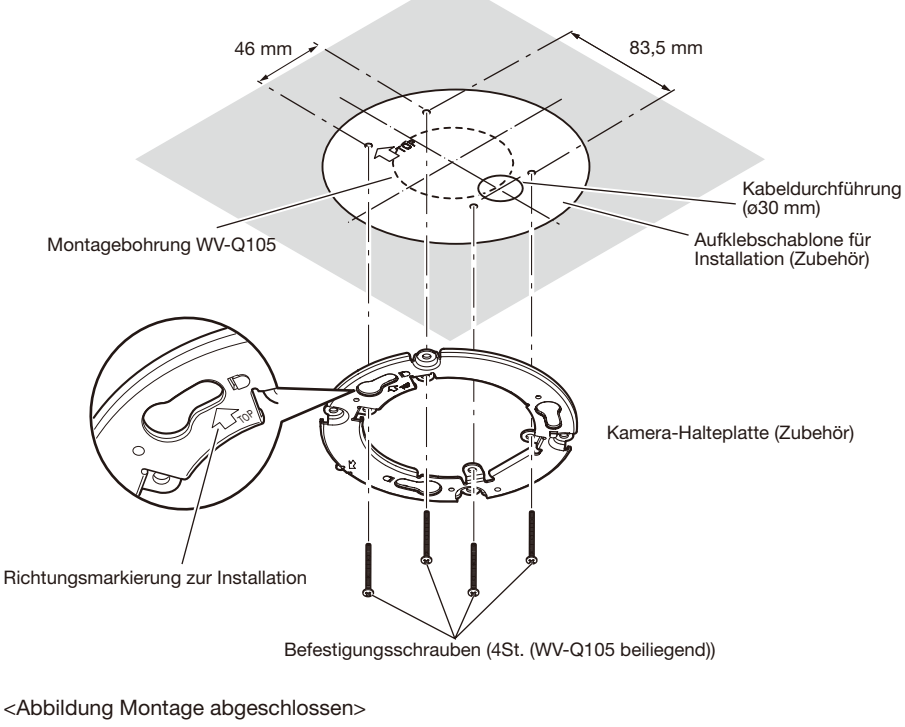

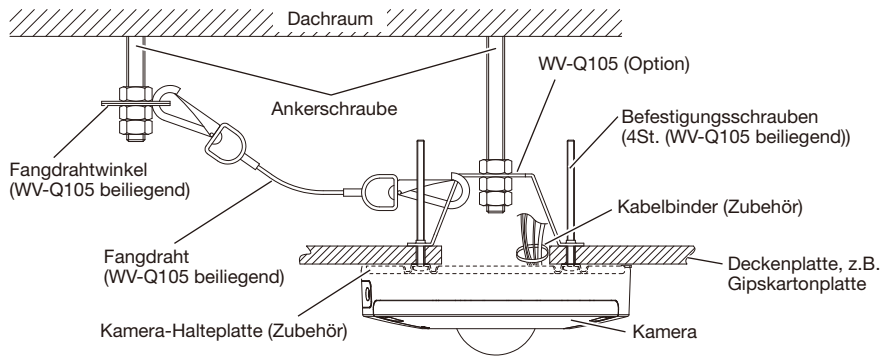

#### WICHTIG:

WICHTIG:

anwenden.

- • Beim Einsetzen einer SD-Speicherkarte die korrekte Einsetzrichtung beachten.
- • Vor Entnehmen der SD-Speicherkarte auf der Registerkarte [SD-Speicherkarte] der Seite "Allgemeines" unter "SD-Speicherkarte" "Nicht anwenden" auswählen. Nach Wahl von "Nicht anwenden" den Strom ausschalten und die SD-Speicherkarte entnehmen. Einsetzen bzw. Entnehmen der SD-Speicherkarte bei eingeschaltetem Strom kann zum Verlust der darauf gespeicherten Daten führen.

(☞ Bedienungsanleitung (auf der mitgelieferten CD-ROM))

1 Die Abdeckung des SD-Speicherkarteneinschubs öffnen. Die Befestigungsschraube der SD-Speicherkarteneinschub-Abdeckung mit dem Sonderwerkzeug für manipuliersichere Schrauben (Zubehör) lösen, anschließend die SD-Speicherkarteneinschub-Abdeckung mit dem geschlitzten Bereich öffnen.

• Keine übermäßige Kraft beim Entnehmen von SD-Speickerkarten aus dem SD-Speicherkarteneinschub

Andernfalls kann die SD-Speicherkarteneinschub-

SD-Speicherkarteneinschub-Abdeckung

Befestigungsschraube für

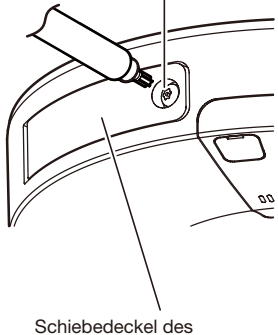

SD-Speicherkarteneinschubs

- 2 Eine SD-Speicherkarte tief in den SD-Speicherkarteneinschub einsetzen, bis sie hörbar einrastet.
- 3 Die SD-Speicherkarteneinschub-Abdeckung aufsetzen und die Befestigungsschraube des SD-Speicherkartenfachs festziehen, um die Abdeckung zu sichern.

Abdeckung beschädigt werden.

(Empfohlenes Anzugsmoment: 0,78 N·m)

4 Zum Entnehmen der SD-Speicherkarte die SD-Speicherkarte hineindrücken, bis ein Klickgeräusch nach der Ausführung von Schritt 1 zu hören ist, dann aus dem SD-Speicherkarteneinschub herausziehen. Nach der Entnahme der SD-Speicherkarte die SD-Speicherkarteneinschub-Abdeckung aufsetzen und die Befestigungsschraube der SD-Speicherkartenfach-Abdeckung festziehen, um die Abdeckung zu sichern.

(Empfohlenes Anzugsmoment: 0,78 N·m)

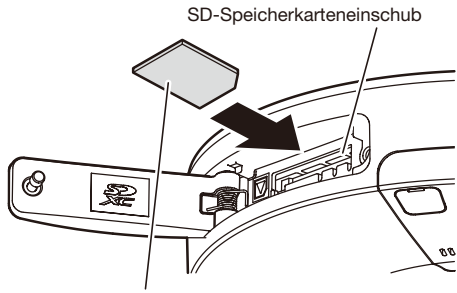

Etikett nach oben

#### Vorsicht:

- • NUR AN EINE STROMVERSORGUNG DER KLASSE 2 FÜR 12 V GLEICHSTROM (UL 1310/ CSA 223) ODER EINE STROMVERSORGUNG MIT BEGRENZTER EINSCHALTDAUER ANSCHLIESSEN (IEC/EN/UL/CSA 60950-1).
- EIN MIT 12 V GLEICHSTROM GESPEISTES GERÄT MUSS EINE AN GUT ZUGÄNGLICHER STELLE INSTALLIERTE TRENNVORRICHTUNG AUFWEISEN.

Vor den Anschlussarbeiten die Stromversorgung der Kamera und der anzuschließenden Geräte ausschalten.

Vor den Anschlussarbeiten die erforderlichen Geräte und Kabel bereitlegen.

#### Anmerkung:

• Da der Raum zum Unterbringen der Stecker begrenzt ist, Audio- und LAN-Kabel mit den in der Abbildung angegebenen Abmessungen verwenden.

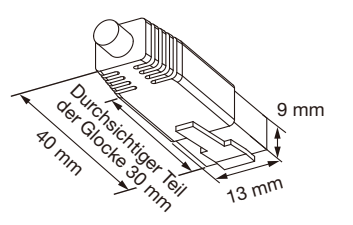

Beispiel eines LAN-Kabelsteckers

1 Die untere Abdeckung abnehmen.

Die 2 Schraubenabdeckungen der Kamera wie abgebildet mit einem dünnen Werkzeug\* entfernen. Die 2 Befestigungsschrauben der unteren Abdeckung mit dem Sonderwerkzeug für manipuliersichere Schrauben (Zubehör) lösen, anschließend die untere Abdeckung entfernen. \* Ein Schlitzschraubendreher o.Ä.

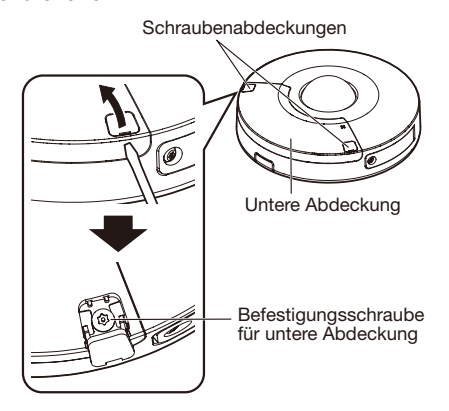

#### WICHTIG:

• Keine übermäßige Kraft beim Entfernen der unteren Abdeckung anwenden. Andernfalls kann die untere Abdeckung beschädigt werden.

#### 2 Anschluss eines externen Mikrofons und eines externen Lautsprechers

Das Audiokabel (Zubehör) an die Audiokabel-Steckverbinder, danach das Mikrofon an den Mikrofon-/Leitungseingangsanschluss anschließen.

Beim Abtrennen des Audiokabels (Zubehör) das Audiokabel (Zubehör) herausziehen, während der Haken am Steckverbinder niedergedrückt wird.

(Die untere Abdeckung wird in den folgenden Abbildungen nicht gezeigt.)

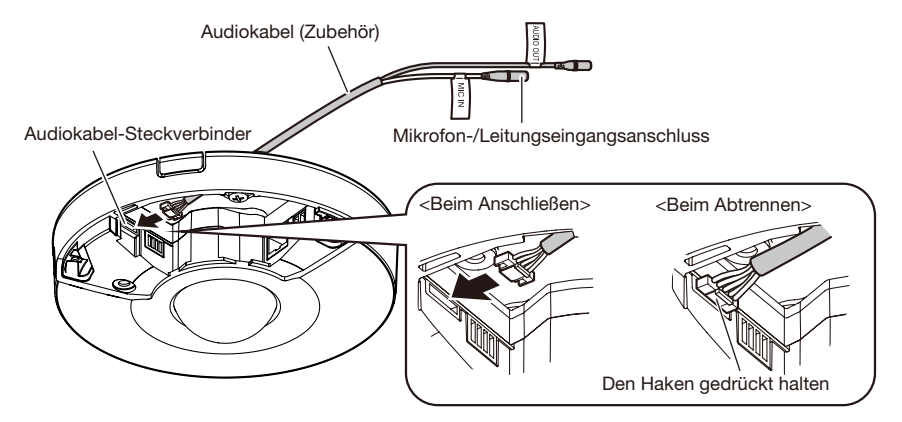

Eingangsimpedanz: Empfohlene Kabellänge:

- Versorgungsspannung:
- Empfohlene Empfindlichkeit des Mikrofons:

Ca. 2 kΩ 1 m oder weniger (für Mikrofoneingang) 10 m oder weniger (für Leitungseingang) Empfohlenes Mikrofon: Plug-in-Aktivmikrofon (Option) Einen Mono-Ministecker (ø3,5 mm) anschließen.  $2.5 V + 0.5 V$  $-48$  dB  $\pm 3$  dB (0 dB=1 V/Pa, 1 kHz)

#### WICHTIG:

• Vor Anschluss/Unterbrechung der Audiokabel und Einschalten der Kamera müssen die Audiogeräte ausgeschaltet werden. Andernfalls gibt der Lautsprecher laute Geräusche ab.

8 Einen externen Lautsprecher mit Verstärker an den Audio-Ausgangsstecker des Audiokabels anschließen.

Einen Stereo-Ministecker (ø3,5 mm) (monauraler Audio-Ausgang) anschließen.

• Empfohlene Kabellänge: 10 m oder weniger

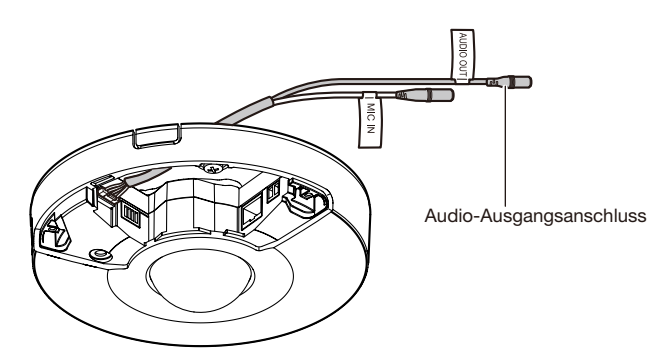

q Bei Anschluss eines externen Geräts 8 mm -9 mm des äußeren Kabelmantels entfernen und die Kabelader verdrillen, um Kurzschluss zu verhindern.

Kabeldaten (Leiter): 20 AWG - 26 AWG, Einleiterkabel, verdrillt

(2) Mit einem Kugelschreiber auf den Knopf an der gewünschten Klemme des Steckverbinders für externe E/A-Klemmen drücken, das Kabel des externen Geräts tief in die Anschlussöffnung einführen und den Knopf freigeben.

\* Sicherstellen, dass der abisolierte Teil des Kabels nicht aus der Klemme herausragt und dass der Anschluss einwandfrei ausgeführt ist.

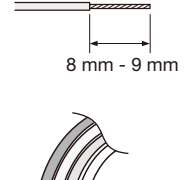

Abisolierte Länge

Steckverbinder für externe

Taste

E/A-Klemmen (Zubehör)

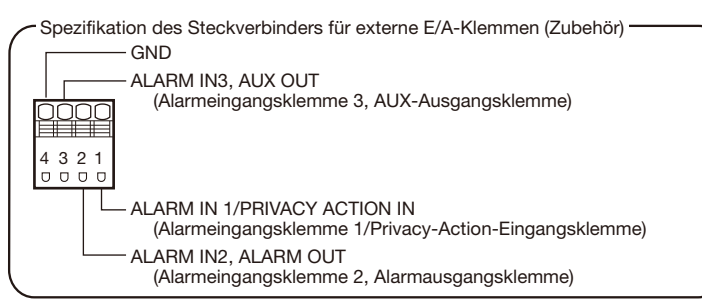

3) Nach Anschluss der Kabel den Steckverbinder für externe E/A-Klemmen an die externen E/A-Klemmen der Kamera anschließen.

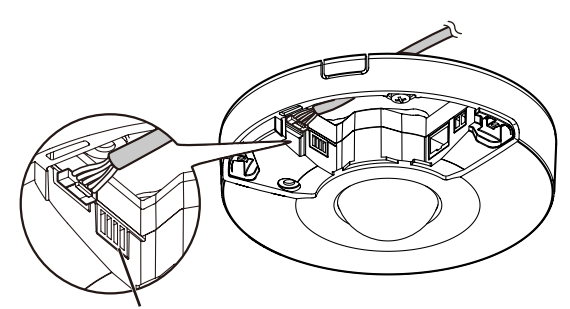

Externe E/A-Klemmen

#### WICHTIG:

- • Niemals 2 Leiter oder mehr direkt an eine Klemme anschließen. Wenn 2 oder mehr Kabel angeschlossen werden müssen, das Kabel teilen und die geteilten Drähte mit der Klemme verbinden.
- • Durch entsprechende Einstellung kann Eingang und Ausgang der externe E/A-Klemmen 2 und 3 vertauscht werden. Die Vorgabe ist "Aus". Um die Funktion der externe E/A-Klemmen 2 und 3 (ALARM IN2, 3) festzulegen, auf der "Alarm"-Seite, [Alarm]-Register, den Posten "Klemme 2" oder "Klemme 3" auf "Aus", "Alarmeingang", "Alarmausgang" oder "AUX-Ausgang" setzen. Weitere Informationen finden Sie in der Bedienungsanleitung auf der mitgelieferten CD-ROM.
- • Vor Anschluss eines externen Geräts sicherstellen, dass dessen Leistungswerte im unten aufgeführten Bereich liegen.
- • Bei Verwendung der externe E/A-Klemmen als Ausgangsklemmen muss sichergestellt werden, dass die Möglichkeit von Kollision mit externen Signalen ausgeschlossen ist.
- Bei einem Wechsel des Klemmenstatus von öffnen auf schließen (An) bzw. von schließen auf öffnen (Aus) dauert es mindestens 100 ms, bis die externe E/A-Klemmen Alarmeingänge melden kann. Weil ca. 5 Sekunden nach einer Meldung keine Alarme erfasst werden können, erfolgt in dem Zeitraum von ca. 5 Sekunden nach einem Alarmeingang keine Alarmmeldung.

#### <Leistungswerte>

• ALARM OUT, AUX OUT Ausgangsspezifikation: Offener Kollektorausgang (max. externe Spannung: 20 V Gleichstrom) Öffnen: 4 V - 5 V Gleichstrom, interner Pullup-Widerstand Schließen: Ausgangsspannung 1 V Gleichstrom oder weniger (50 mA oder weniger)

• AI ARM IN

Eingangsspezifikation: Spannungsfreier Arbeitskontakt (4 V - 5 V Gleichstrom, interner Pullup-Widerstand)

Aus: Öffnen oder 4 V - 5 V Gleichstrom

An: Schließt an GND (Ansteuerungsstrom: mindestens 1 mA oder mehr)

**5** Ein LAN-Kabel (Kategorie 5 oder besser, geradlinig, STP\*) an den Netzwerkstecker anschließen. \* Nur E-Modell

6 Die Stromversorgung anschließen.

#### WICHTIG:

• Die 12 V-Gleichstromversorgung muss von der Netzstromversorgung galvanisch getrennt sein.

#### Bei 12 V-Gleichstromversorgung\*

- q Die Schrauben des Netzkabelsteckers (Zubehör) lösen.
- 2 Das Kabel der 12 V-Gleichstromversorgung\* an den Netzkabelstecker anschließen. Das Kabelende auf 3 mm - 7 mm abisolieren und gut verdrillen, um Kurzschluss zu vermeiden. Kabeldaten (Leiter): 16 AWG - 24 AWG, Einleiterkabel, verdrillt
	- Sicherstellen, dass der abisolierte Teil des Kabels nicht aus der Klemme herausragt und dass der Anschluss einwandfrei ausgeführt ist.
- 3) Die Schrauben des Netzkabelsteckers festziehen. (Empfohlenes Anzugsmoment: 0,34 N·m)
- r Den Netzkabelstecker an die 12 V-Gleichstrombuchse anschließen.
	- NUR AN EINE STROMVERSORGUNG DER KLASSE 2 FÜR 12 V GLEICHSTROM ODER EINE STROMVERSORGUNG MIT BEGRENZTER EIN-SCHALTDAUER ANSCHLIESSEN.

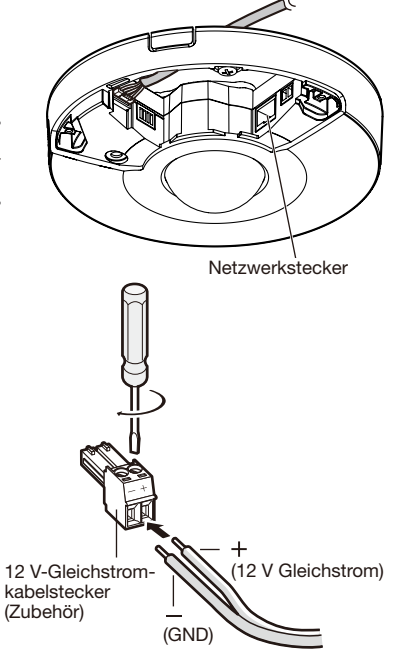

#### WICHTIG:

- Nur den mit dem Produkt gelieferten Netzkabelstecker verwenden.
- • Den Netzkabelstecker (Zubehör) fest in die 12 V-Gleichstrombuchse stecken. Andernfalls kann es zu einer Beschädigung der Kamera oder zu Betriebsstörungen führen.
- • Beim Einbau der Kamera darauf achten, dass das Netzkabel nicht unzulässig belastet wird.
- Ein der angegebenen Versorgungsspannung und Leistungsaufnahme entsprechendes Netzteil verwenden. (☞ Seite 34)

#### Anschluss über PoE (IEEE802.3af-konform)

Ein LAN-Kabel (Kategorie 5 oder besser, geradlinig, STP\*) zwischen dem PoE-Gerät (z.B. Hub) und dem Netzwerkstecker der Kamera anschließen.

\* Nur E-Modell

#### WICHTIG:

- Alle 4 Leiterpaare (8 Pins) des LAN-Kabels anschließen.
- • Die maximal zulässige Kabellänge beträgt 100 m.
- • Sicherstellen, dass das verwendete PoE-Gerät IEEE802.3af-konform ist.
- • Wenn sowohl die 12 V-Gleichstromversorgung als auch das PoE-Gerät zur Stromversorgung angeschlossen werden, erfolgt die Stromversorgung über die 12 V-Gleichstromversorgung. Bei bestimmten PoE-Geräten kann es vorkommen, dass die Stromlampe nicht leuchtet und kein Anschluss ans Netzwerk zustande kommt. In diesem Fall die Einstellungen des PoE-Geräts deaktivieren und entsprechend der Bedienungsanleitung des PoE-Geräts vorgehen.
- Falls das LAN-Kabel unterbrochen wird, darf es erst nach ca. 2 Sekunden wieder angeschlossen werden. Wenn es sofort wieder angeschlossen wird, ist das PoE-Gerät u.U. noch nicht betriebsbereit.

### Beispiel für den Anschluss an ein Netzwerk über einen PoE-Hub

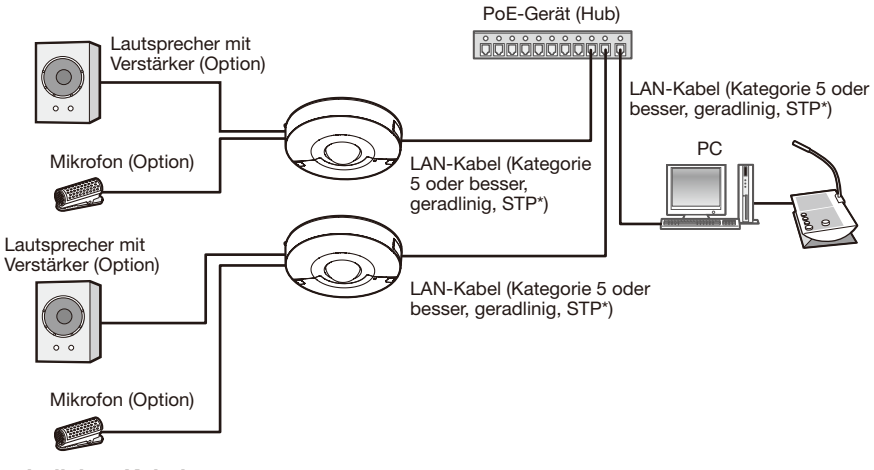

#### <Erforderliches Kabel>

LAN-Kabel (Kategorie 5 oder besser, geradlinig, STP\*) \* Nur E-Modell

#### WICHTIG:

- Einen 10BASE-T/100BASE-TX-konformen Hub oder Router verwenden.
- • Wenn kein PoE-Gerät (Hub) verwendet wird, muss jede Netzwerkkamera an eine Stromversorgung angeschlossen werden.
- • Bei Verwendung eines PoE darf die Kamera nicht über die Außenanlage sondern muss direkt an PoE-Netzwerke angeschlossen werden.

### Montage der Kamera

### Montage der Kamera mit der Kamera-Halteplatte (Zubehör)

Vor der Installation zunächst alle Gerät ausschalten.

**1 Die Einbaustelle und das Einbauverfahren für die Kamera festlegen.**  <Verwendung einer Anschlussdose mit Zweifach-Gehäuse> Die Kamera-Halteplatte (Zubehör) an der Anschlussdose mit Zweifach-Gehäuse (vor Ort zu beschaffen) anschließen. (☞ Seite 19) <Direkte Montage der Kamera an der Decke oder Wand> Die Kamera-Halteplatte (Zubehör) mit der Aufklebschablone für Installation (Zubehör) befestigen. (☞ Seite 20) <Verwendung der optionalen Deckenmontagehalterung WV-Q105 (Option) \* > Die Kamera-Halteplatte (Zubehör) mit der optionalen Deckenmontagehalterung WV-Q105 (Option) befestigen. (☞ Seite 21) \* Nur E-Modell

x Die untere Abdeckung abnehmen. (☞ Seite 23)

S Die Kabel an die Kamera anschließen. (☞ Seiten 24 bis 27) Die Kabel nach Bedarf mit einer Kabelbinde (Zubehör) bündeln.

- 4 Mit Bezugnahme auf die Positionsmarkierung an der Kamera-Halteplatte die Markierung "OPEN" an der Kamera mit dem Zapfen an der Kamera-Halteplatte (Zubehör) ausrichten.
- **5** Die Befestigungsschrauben für die Kamera-Halteplatte auf der Rückseite der Kamera mit den Kamera-Befestigungslöchern in der Kamera-Halteplatte (Zubehör) in Eingriff bringen und die Kamera wie unten dargestellt in Pfeilrichtung drehen, um die Kamera zu sichern. Darauf achten, dass der Zapfen der Kamera-Halteplatte auf der Position "LOCK" steht.

(Die Abbildung zeigt ein Beispiel für die Verwendung der Anschlussdose mit Zweifach-Gehäuse.)

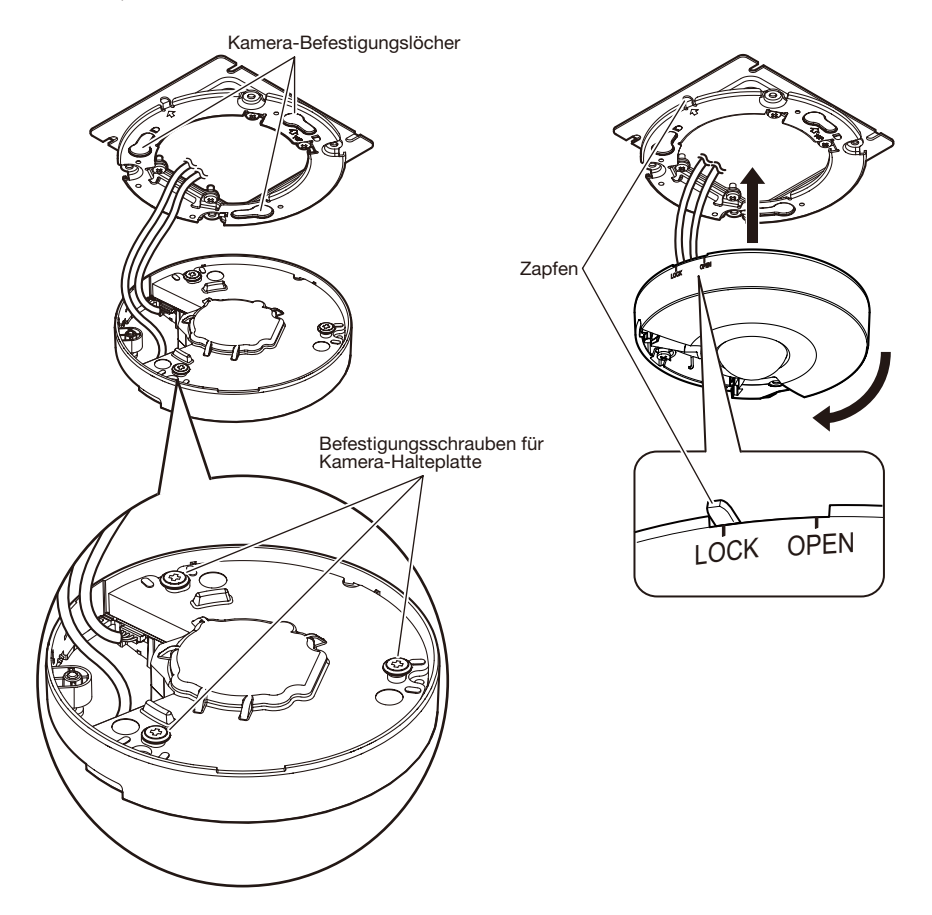

#### WICHTIG:

• Die Kamera-Befestigungsschraube fest anziehen. Wenn dies unterlassen wird, können Beschädigungen auftreten oder die Kamera kann herunterfallen. (Empfohlenes Anzugsmoment: 0,78 N·m)

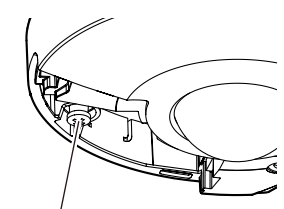

Kamera-Befestigungsschraube

7 Die untere Abdeckung aufsetzen. (Die Abbildung zeigt ein Beispiel für die Verwendung der Anschlussdose mit Zweifach-Gehäuse.)

Die untere Abdeckung auf die Kamera aufsetzen und mit den 2 Befestigungsschrauben an der Kamera befestigen.

(Empfohlenes Anzugsmoment: 0,78 N·m)

Danach die 2 Schraubenabdeckungen der Kamera schließen.

Darauf achten, dass die untere Abdeckung sicher befestigt ist.

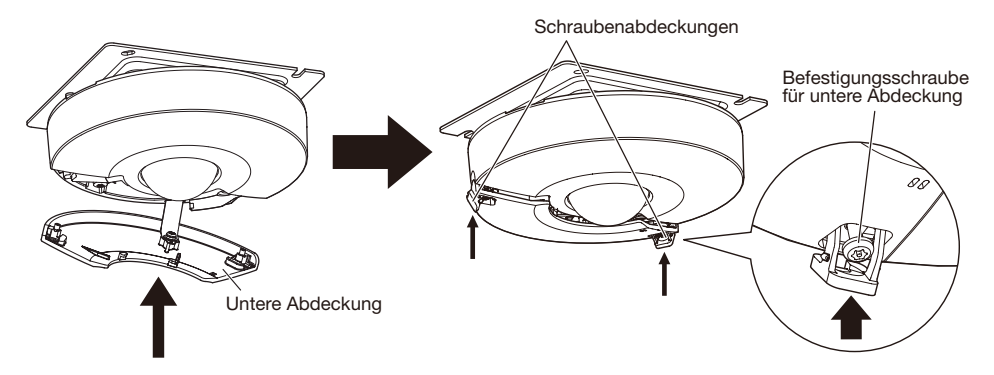

8 Die Schutzfolie von der Glockenabdeckung entfernen.

## Netzwerkeinstellungen

### Einstellung der Kamera für den Zugriff über einen PC

Im Folgenden wird die Konfigurierung einer auf die Vorgabewerte eingestellten Kamera beschrieben. Wenn auf dem PC eine Firewall-Software installiert ist, kann das Einstellprogramm eventuell keine Kameras im Netzwerk erkennen. Die Firewall-Software sollte deshalb für die Kameraeinstellung vorübergehend deaktiviert werden. Zur Konfigurierung des Netzwerks wenden Sie sich bitte an Ihren Netzwerk-Administrator oder Internet-Dienstanbieter.

1 Die mitgelieferte CD-ROM in das CD-ROM-Laufwerk des PC einsetzen.

- • Der Lizenzvertrag wird angezeigt. Den Vertrag lesen und zur Zustimmung das Ankreuzfeld neben "I accept the term in the license agreement" markieren und [OK] anklicken.
- • Das Launcher-Fenster wird angezeigt. Erscheint das Launcher-Fenster nicht, die Datei "CDLauncher.exe" auf der CD-ROM durch Doppelklick öffnen.

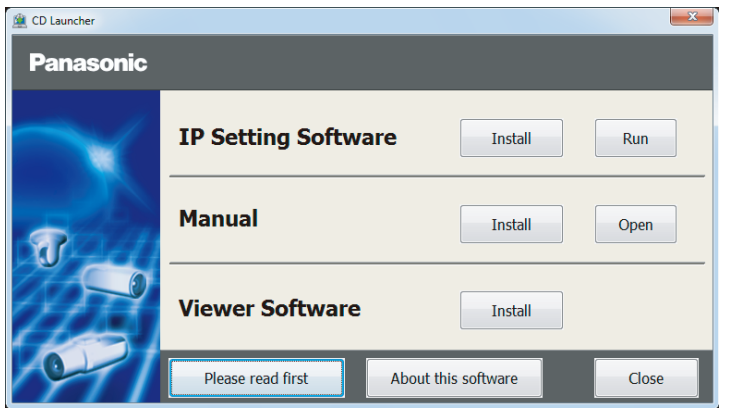

#### Anmerkung:

• Zu Einzelheiten über den CD-Launcher siehe "Gebrauch der CD-ROM" in der Bedienungsanleitung auf der mitgelieferten CD-ROM.

2 Die [Run]-Taste neben [IP Setting Software] anklicken.

Die Bildschirm [Panasonic IP Setting] wird angezeigt. Die MAC/IP-Adresse der einzustellenden Kamera wählen und auf die [Network Settings]-Taste klicken.

3 Die einzustellende Kamera wählen und [Access Camera] anklicken.

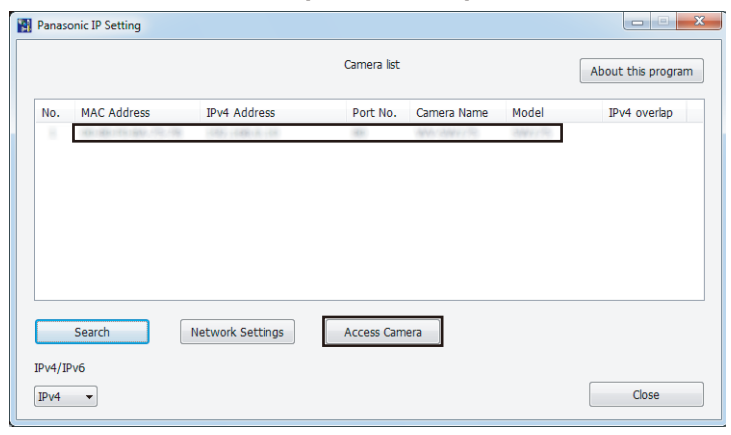

#### Anmerkung:

• Unter den auf dem Bildschirm [Panasonic IP Setting] angezeigten Kameras die Kamera anklicken, deren MAC-Adresse mit der auf der einzustellenden Kamera aufgedruckten MAC-Adresse übereinstimmt.

4 Wenn der Installationsbildschirm der Viewer-Software "Network Camera View 4S" angezeigt wird, die Installation nach den Anweisungen des Assistenten starten. (Die Viewer-Software wird von der Kamera aus installiert.)

- Die "Live"-Seite wird angezeigt.
- • Vor dem Gebrauch der Kamera auf der "Allgemeines"-Seite unter "Setup" die Einstellungen für [Uhrzeit/Datum] vornehmen.
- • Falls sich die Viewer-Software "Network Camera View 4S" nicht installieren lässt oder keine Bilder angezeigt werden, die Software durch Anklicken der [Install]-Taste neben [Viewer Software] im Launcher-Fenster starten.

#### Anmerkung:

- • Wenn auf der "Live"-Seite keine Bildanzeige erfolgt, siehe Fehlersuche in der Bedienungsanleitung auf der mitgelieferten CD-ROM.
- • Zur erhöhten Netzwerksicherheit kann der Zugriff auf die Kameras über HTTPS verschlüsselt werden. Zu Einzelheiten über die HTTPS-Einstellungen siehe die Bedienungsanleitung auf der mitgelieferten CD-ROM.
- • Anklicken der [Setup]-Taste auf der "Live"-Seite bringt das Benutzer-Authentifizierungsfenster zur Anzeige. Default-Benutzernamen und -Passwort wie folgt eingeben. Benutzername: admin Passwort: 12345
- • Bei der Änderung von Einstellungen, die auf die Netzwerkeinstellungen Einfluss haben, wie z.B. von Verbindungsmodus, IP-Adresse und Subnetzmaske, auf die Schaltfläche [Network Settings] auf dem Bildschirm [Panasonic IP Setting] wie in Schritt 3 gezeigt klicken und anschließend die einzelnen Einstellungen ändern.
- • Aufgrund von Sicherheitsverbesserungen in der "IP Setting Software", können die "Network settings" der zu konfigurierenden Kamera nicht mehr geändert werden, nachdem etwa 20 Minuten seit dem Einschalten der Kamera vergangen sind. (Wenn die effektive Periode im "IP-Kurz-Setup" auf "nur 20Min." eingestellt ist.)

 Die Einstellungen können jedoch auch nach 20 Minuten bei Kameras im Modus Initial Set geändert werden.

#### Bitte überprüfen Sie das Gerät auf folgende Symptome, bevor Sie es in Service geben.

Falls sich ein Problem durch die hier vorgeschlagenen Kontrollen und Abhilfen nicht beheben lässt oder hier nicht behandelt sein sollte, wenden Sie sich bitte an Ihren Fachhändler.

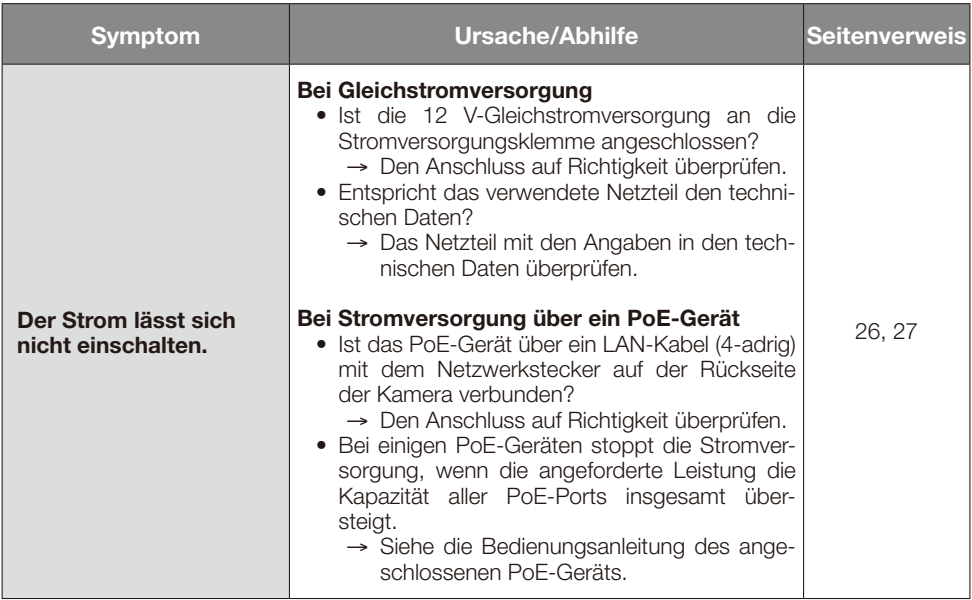

## Technische Daten

### • Allgemeines

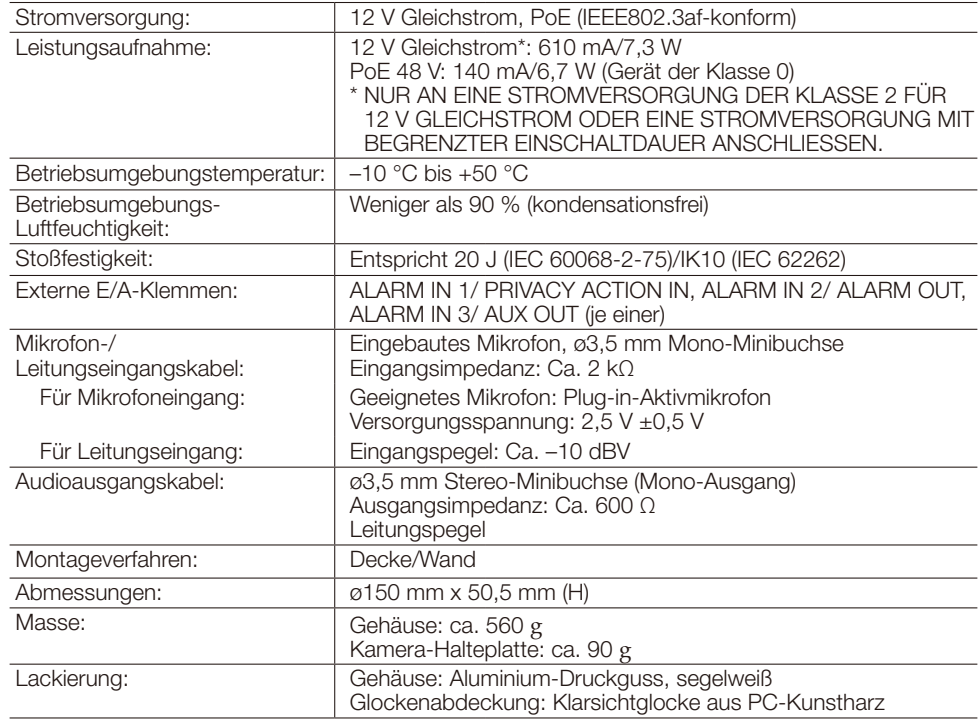

#### • Kamera

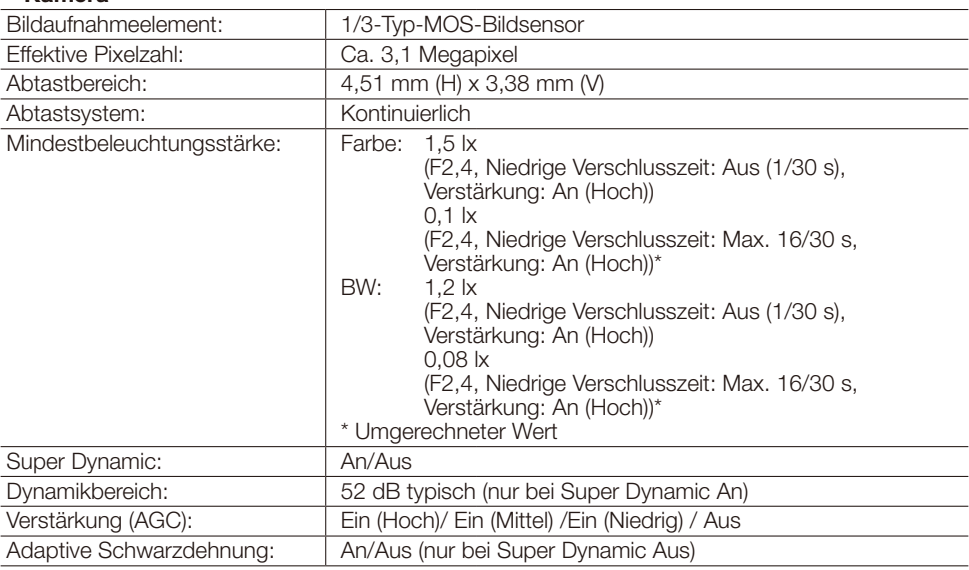

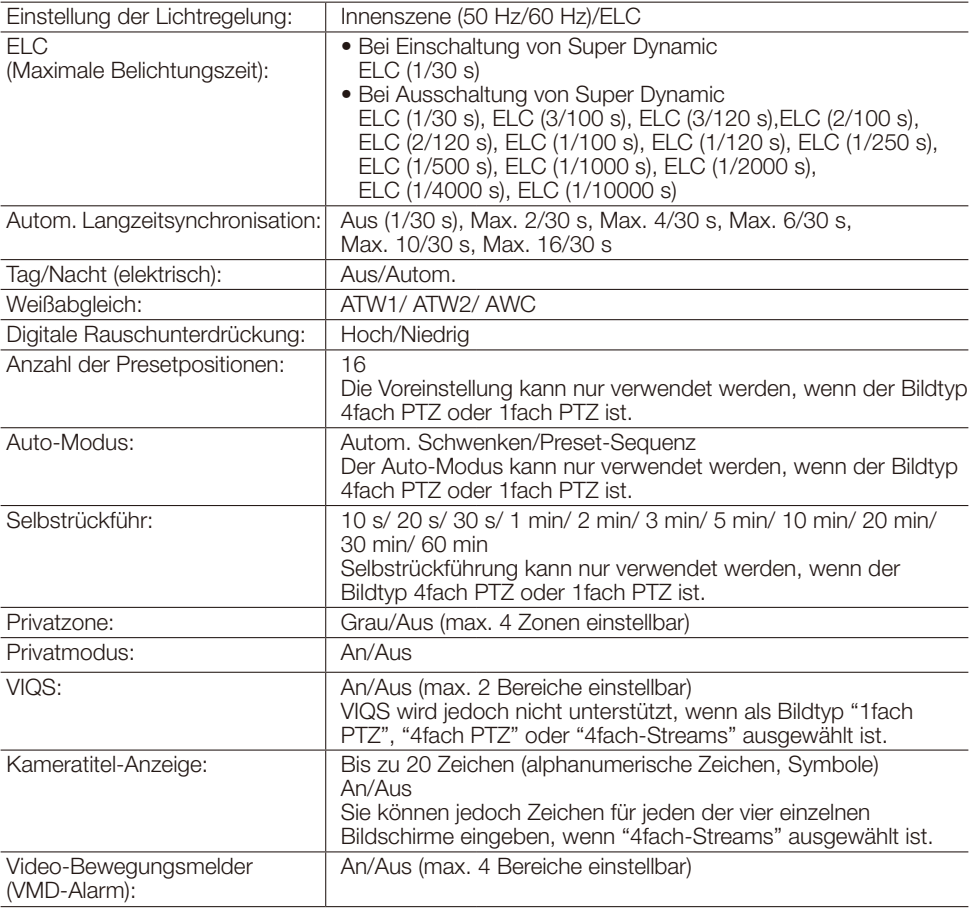

### • Objektiv

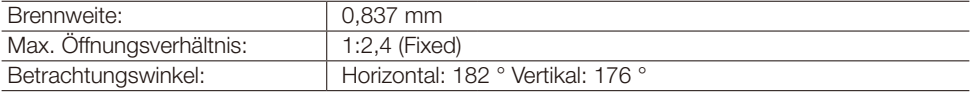

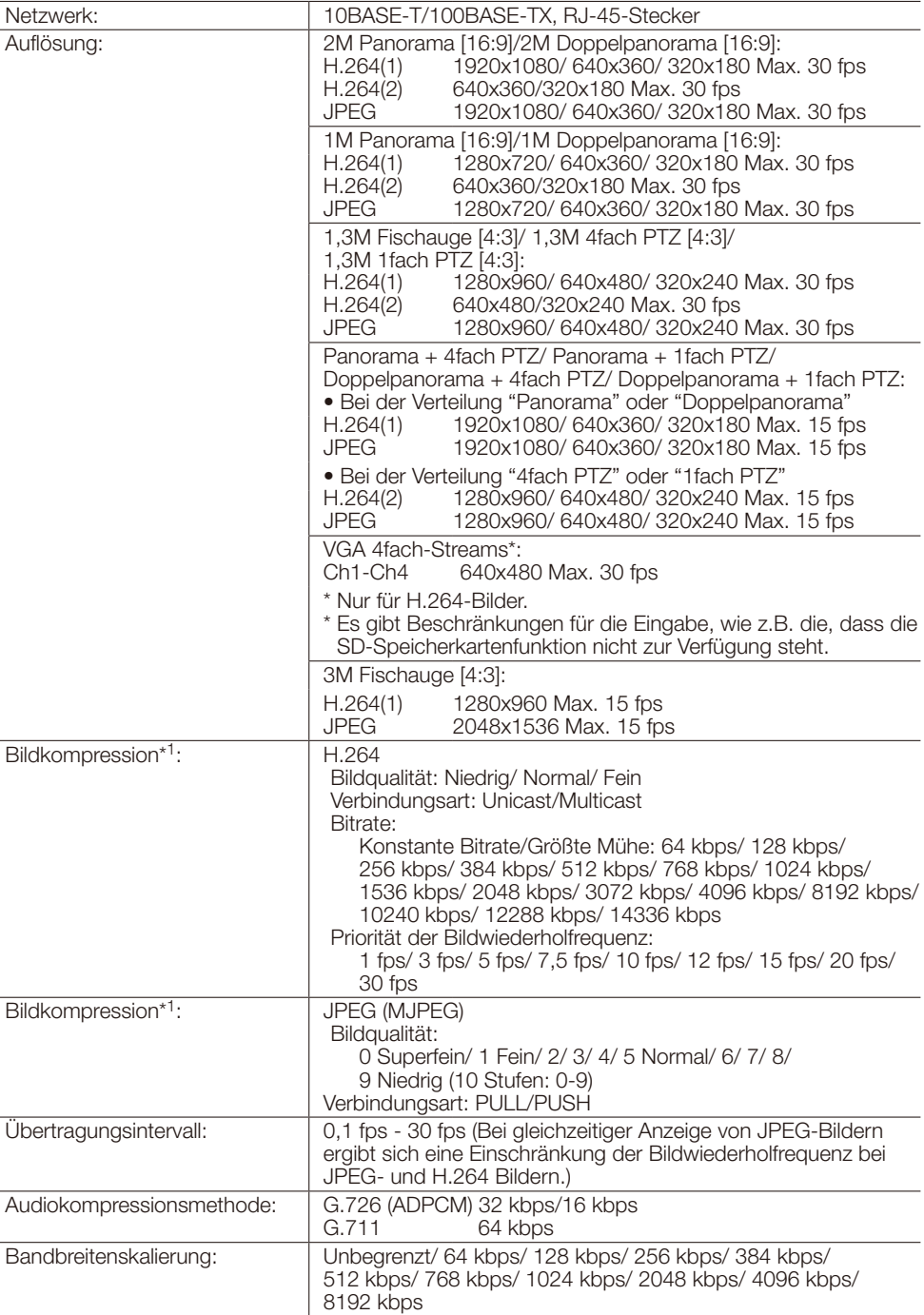

• Netzwerk

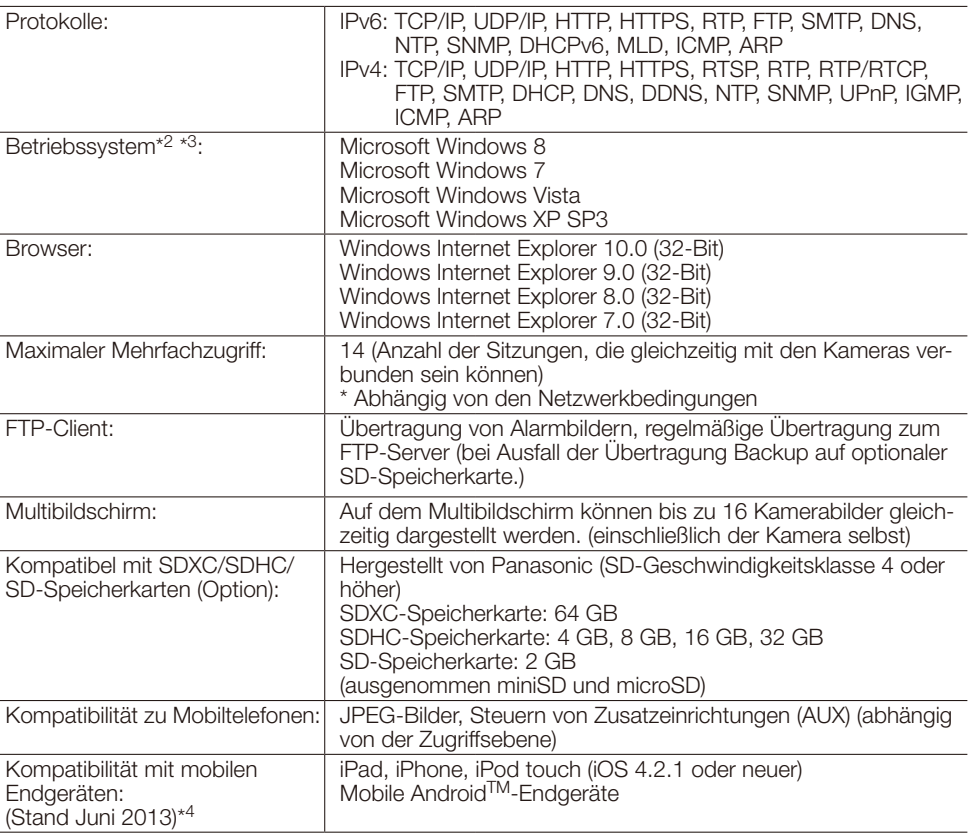

\*1 2-Stream-Übertragung einzeln einstellbar bei gleichem Kompressionsverfahren.

\*2 Zu weiteren Informationen über die Systemanforderungen des PC und Vorsichtsmaßregeln bei Verwendung von Microsoft Windows 8, Microsoft Windows 7, Microsoft Windows Vista oder Windows Internet Explorer, auf der mitgelieferten CD-ROM "Manual" - "Open" anklicken und "Notes on Windows® / Internet Explorer® versions" anklicken.

\*3 Bei der Kommunikation über ein IPv6-Netzwerk ausschließlich Microsoft Windows 8, Microsoft Windows 7 oder Microsoft Windows Vista verwenden.

\*4 Zu Informationen über kompatible Geräte siehe unsere Webseite unter (http://security.panasonic.com/pss/security/support/info.html).

## Standardzubehör

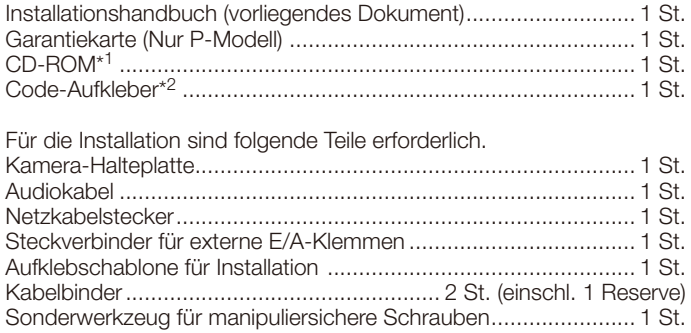

- \*1 Die CD-ROM enthält die Bedienungsanleitung sowie verschiedene Hilfsprogramme.
- \*2 Dieser Aufkleber wird eventuell für das Netzwerk-Management benötigt. Der Code-Aufkleber sollte von einem Netzwerk-Administrator aufbewahrt werden.

### Sonderzubehör

Benutzerlizenz-Zubehör (für H.264).....................BB-HCA8A (P-Modell) BB-HCA8CE (E-Modell, Korea\*) \* In Korea erforderlich<br>WV-Q105 (Nur E-Modell) Deckenmontagehalterung

#### Benutzerinformation zur Sammlung und Entsorgung von veralteten Geräten und benutzten Batterien

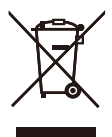

Diese Symbole auf den Produkten, Verpackungen und/oder Begleitdokumenten bedeuten, dass benutzte elektrische und elektronische Produkte und Batterien nicht in den allgemeinen Hausmüll gegeben werden sollen.

Bitte bringen Sie diese alten Produkte und Batterien zur Behandlung, Aufarbeitung bzw. zum Recycling gemäß Ihrer Landesgesetzgebung und den Richtlinien 2002/96/EG und 2006/66/EG zu Ihren zuständigen Sammelpunkten.

Indem Sie diese Produkte und Batterien ordnungsgemäß entsorgen, helfen Sie dabei, wertvolle Ressourcen zu schützen und eventuelle negative Auswirkungen auf die menschliche Gesundheit und die Umwelt zu vermeiden, die anderenfalls durch eine unsachgemäße Abfallbehandlung auftreten können.

Wenn Sie ausführlichere Informationen zur Sammlung und zum Recycling alter Produkte und Batterien wünschen, wenden Sie sich bitte an Ihre örtlichen Verwaltungsbehörden, Ihren Abfallentsorgungsdienstleister oder an die Verkaufseinrichtung, in der Sie die Gegenstände gekauft haben.

Gemäß Landesvorschriften können wegen nicht ordnungsgemäßer Entsorgung dieses Abfalls Strafgelder verhängt werden.

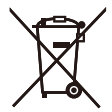

#### Für geschäftliche Nutzer in der Europäischen Union

Wenn Sie elektrische oder elektronische Geräte entsorgen möchten, wenden Sie sich wegen genauerer Informationen bitte an Ihren Händler oder Lieferanten.

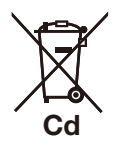

#### [Informationen zur Entsorgung in Ländern außerhalb der Europäischen Union]

Diese Symbole gelten nur innerhalb der Europäischen Union. Wenn Sie solche Gegenstände entsorgen möchten, erfragen Sie bitte bei den örtlichen Behörden oder Ihrem Händler, welches die ordnungsgemäße Entsorgungsmethode ist.

#### Hinweis zum Batteriesymbol (unten zwei Symbolbeispiele):

Dieses Symbol kann in Kombination mit einem chemischen Symbol verwendet werden. In diesem Fall erfüllt es die Anforderungen derjenigen Richtlinie, die für die betreffende Chemikalie erlassen wurde.

#### Panasonic Corporation

http://panasonic.net

Panasonic System Networks Co., Ltd. Fukuoka, Japan

Authorised Representative in EU:

Panasonic Testing Centre Panasonic Marketing Europe GmbH Winsbergring 15, 22525 Hamburg, Germany

© Panasonic System Networks Co., Ltd. 2013